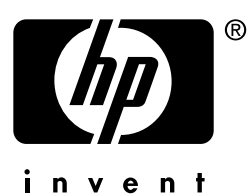

# **impresión en red**

# **hp** jetdirect servidores de impresión

**Guía de instalación y configuración**

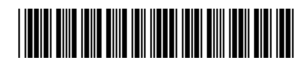

5969-8574

# **Modelo 170x**

# Guía de instalación y configuración

# **Servidor de impresión externo HP Jetdirect 170X Lea esto primero**

#### **©Copyright Hewlett-Packard Company 1997-2001. Reservados todos los derechos.**

Está prohibida la reproducción, adaptación o traducción sin consentimiento previo y por escrito, salvo lo permitido por las leyes de copyright.

#### Número de publicación

5969-8574 Sexta edición Mayo de 2001

Productos pertinentes: J3258B

#### **GarantÌa**

La información contenida en este documento está sujeta a cambios sin previo aviso.

HEWLETT-PACKARD COMPANY NO OFRECE GARANTÍA ALGUNA CON RESPECTO A ESTE MATERIAL, LO QUE INCLUYE (SIN LIMITARSE A ELLO) GARANTÍAS IMPLÍCITAS DE COMERCIABILIDAD E IDONEIDAD PAR A UN PROPÓSITO DETERMINADO.

Hewlett-Packard no se responsabiliza de los errores que pueda contener este documento, ni de los daños incidentes o consecuentes que puedan originarse del suministro, funcionamiento o uso del presente material.

Este producto está basado, total o parcialmente, en tecnología desarrollada por Novell, Inc.

Hewlett-Packard no asume ninguna responsabilidad respecto al uso o fiabilidad del software si Èste se utiliza con equipos que no sean de marca HP.

MICROSOFT CORPORATION NO OFRECE DECLARACIONES NI GARANTÍAS SOBRE EL CONTENIDO O USO DE ESTE MANUAL, Y RECHAZA EXPRESAMENTE CUALQUIER GARANTÍA EXPLÍCITA O IMPLÍCITA DE COMERCIABILIDAD O IDONEIDAD PARA UN PROPÓSITO DETERMINADO. Adicionalmente,

Microsoft Corporation no ofrece declaraciones ni garantías con respecto a ningún software de servidor de impresión que sea propiedad de dicha empresa, y rechaza expresamente cualquier garantía explícita o implícita de comerciabilidad o idoneidad para un propósito determinado. Asimismo, Microsoft Corporation se reserva el derecho a modificar, total o parcialmente, su software de servidor de impresión en cualquier momento, sin obligación de notificar a ninguna persona o entidad sobre dichos cambios.

NOVELL, INC. NO OFRECE DECLARACIONES NI GARANTÍAS SOBRE EL CONTENIDO O USO DE ESTE MANUAL, Y RECHAZA EXPRESAMENTE CUALQUIER GARANTÍA EXPLÍCITA O IMPLÍCITA DE COMERCIABILIDAD O IDONEIDAD PARA UN PROPÓSITO DETERMINADO.

#### **Reconocimiento de marcas**

Microsoft $^{\circledR}$ , MS-DOS $^{\circledR}$ , Windows $^{\circledR}$  y Microsoft Windows NT<sup>TM</sup> son marcas comerciales de Microsoft Corporation, que pueden estar registradas en Estados Unidos. NetWare $^{\circledR}$ y Novell $^{\circledR}$  son marcas registradas de Novell Corporation. Ethernet es una marca registrada de Xerox Corporation. PostScript<sup>®</sup> es una marca comercial de Adobe Systems, Incorporated, que puede estar registrada en ciertas jurisdicciones.  $UNIX^{\otimes}$  es una marca registrada de The Open Group.

Hewlett-Packard Company 8000 Foothills Blvd Roseville, CA 95747, EE.UU.

# **Contenido**

### **[1. Introducción](#page-8-0)**

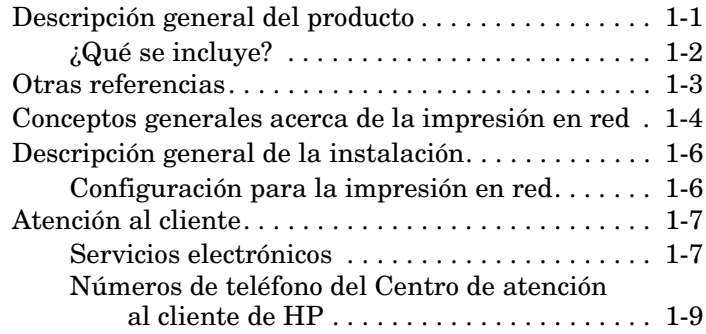

### **[2. Cómo empezar](#page-18-0)**

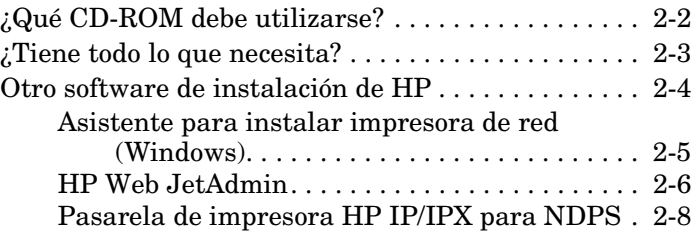

### **[3. Instalación del servidor de impresión](#page-28-0)  HP Jetdirect 170X**

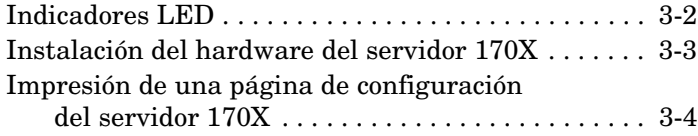

### **[4. Utilización del CD-ROM para instalar el software](#page-32-0)**

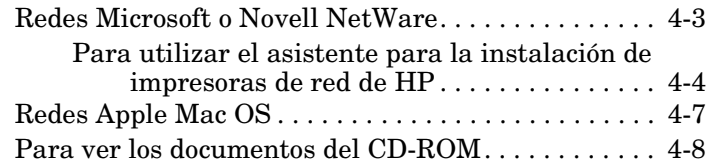

#### **[5. Utilización del servidor Web incorporado](#page-42-0)**

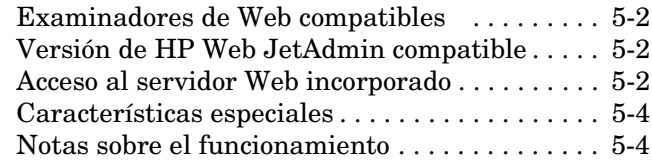

#### **[6. Impresión mediante FTP](#page-46-0)**

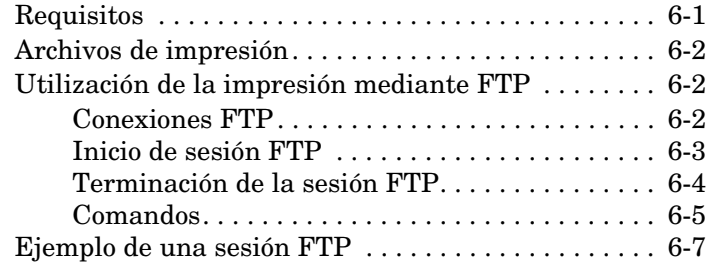

### **[7. Resolución de problemas](#page-54-0)**

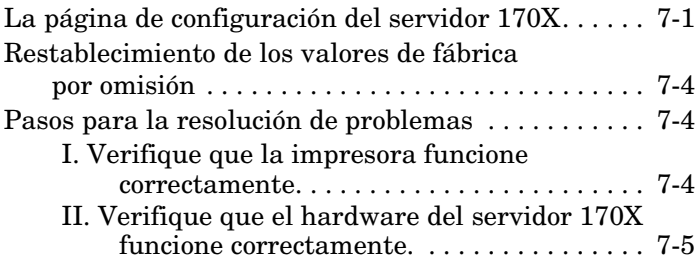

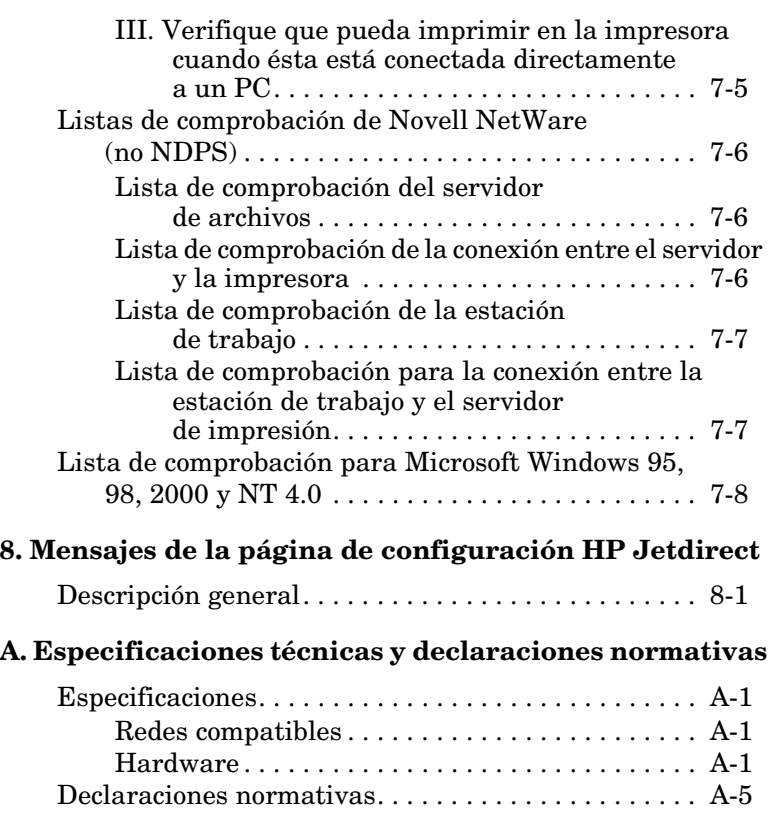

### **[B. Servicio de garantía](#page-90-0)**

### **[Índice](#page-96-0)**

# <span id="page-8-0"></span>**Introducción**

# <span id="page-8-1"></span>**Descripción general del producto**

El HP Jetdirect 170X (J3258B) es un servidor de impresión externo que permite conectar impresoras, plotters o todos los periféricos All-In-One de HP con funciones de exploración $<sup>1</sup>$ </sup> directamente a la red. El 170X mejora la capacidad de trabajo en grupo, ya que permite colocar la impresora o plotter en un lugar de la red que resulte conveniente a la vez que incrementa el rendimiento de la impresora de red.

El servidor HP Jetdirect 170X dispone de un único puerto paralelo bidireccional de alta velocidad (IEEE 1284) para poder conectar el dispositivo. También dispone de un puerto de red RJ-45 (10Base-T) para conectarse a la red.

Consulte el apéndice A para obtener información acerca de las especificaciones técnicas, los entornos compatibles y los números de referencia de los accesorios.

**1**

<sup>1.</sup> Los periféricos HP All-In-One compatibles actualmente son la HP LaserJet 1100A, la serie HP OfficeJet Pro (exploración básica de imágenes) y las OfficeJet R40 y R60.

El servidor de impresión HP Jetdirect 170X es compatible con las siguientes redes y protocolos:

<span id="page-9-1"></span>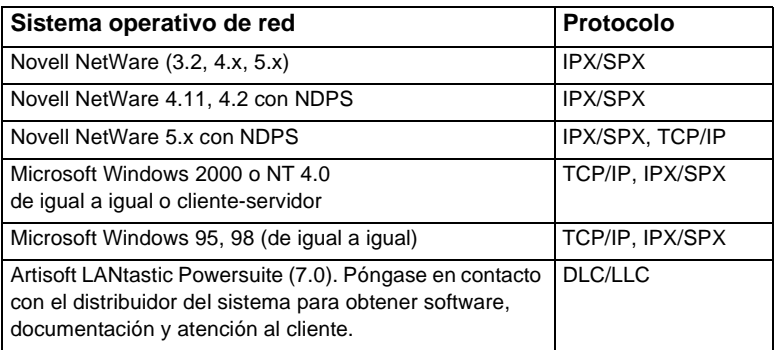

### <span id="page-9-0"></span>**¿Qué se incluye?**

- Servidor de impresión HP Jetdirect 170X
- Módulo de alimentación eléctrica (en el apéndice A encontrará los números de referencia)
- CD-ROM con el software HP Jetdirect
- *Guía de instalación y configuración* (este manual)

# <span id="page-10-0"></span>**Otras referencias <sup>1</sup>**

Para obtener información sobre temas que no se incluyen en este manual, consulte los siguientes manuales electrónicos en el CD-ROM de HP Jetdirect:

<span id="page-10-1"></span>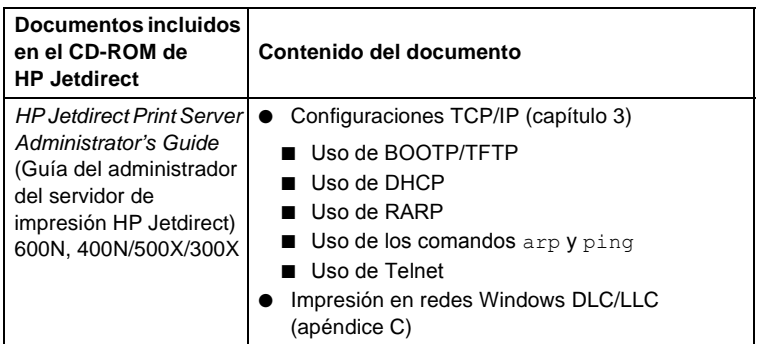

Para las notas de la entrega, consulte el archivo "Readme" (Léame) que se encuentra en el directorio raíz del CD-ROM de HP Jetdirect.

Para obtener asistencia telefónica o a través de la página Web, consulte la información del Centro de atención al cliente de HP que empieza en la [página 1-8](#page-15-0).

## <span id="page-11-0"></span>**Conceptos generales acerca de la impresión en red**

Las redes están formadas por ordenadores interconectados para compartir información y recursos, tales como impresoras. Hay dos formas de compartir impresoras en una red: "clienteservidor" y "de igual a igual".

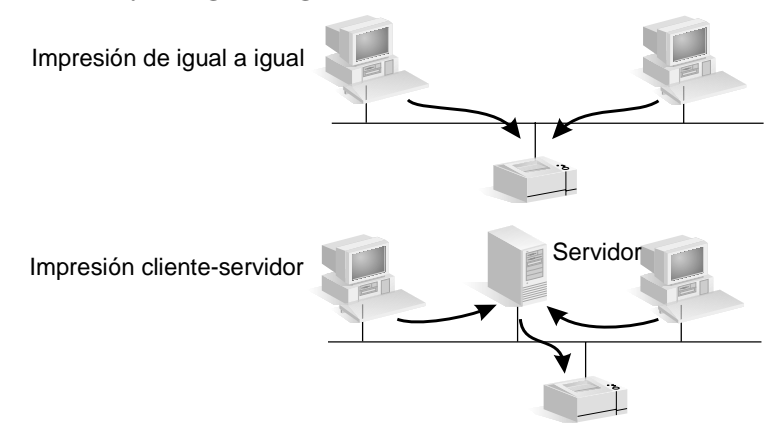

#### **Figura 1.1 Configuraciones de impresión en red**

En una red de tipo "cliente-servidor", los ordenadores cliente envían los trabajos de impresión a ordenadores *servidores dedicados* que controlan el uso de cada impresora. Esta forma de impresión se suele emplear en redes medianas a grandes en las que se utilizan servidores dedicados para gestionar las necesidades de impresión de varios usuarios. Las redes de tipo cliente-servidor utilizan sistemas operativos de redes (NOS) tales como Novell NetWare y Microsoft Windows NT o 2000 Server.

En una red "de igual a igual", no se utilizan servidores dedicados, sino que cada ordenador se configura para que envíe los trabajos de impresión directamente a la impresora. Esto resulta más conveniente para redes pequeñas. En redes de igual a igual, cada usuario configura su sistema Microsoft Windows 95, NT o 2000 para imprimir directamente en la impresora. Observe que la impresión de igual a igual se puede configurar también en una red cliente-servidor. Por ejemplo, un grupo de trabajo pequeño puede utilizar impresión de igual a igual pese a estar conectado a una red cliente-servidor que abarca toda la empresa.

Cualquiera que sea el tipo de red (cliente-servidor o de igual a igual), los ordenadores y las impresoras deben utilizar un lenguaje o "protocolo de red" común para comunicarse entre sí. Los protocolos más comunes son **IPX** (Intercambio de paquetes Internet), popularizado por las redes Novell NetWare, y **TCP/IP** (Protocolo de control de transmisión de Internet), popularizado por Internet. El servidor HP Jetdirect 170X soporta estos protocolos (incluido DLC/LLC) y permite a la impresora comunicarse a través de la red.

# <span id="page-13-0"></span>**Descripción general de la instalación**

Para instalar el hardware del servidor de impresión HP Jetdirect, simplemente conecte el servidor 170X a la red y después conecte la impresora, plotter o el periférico HP All-In-One al 170X mediante el conector de puerto paralelo (consulte los capítulos [2](#page-18-1) y [3\)](#page-28-1).

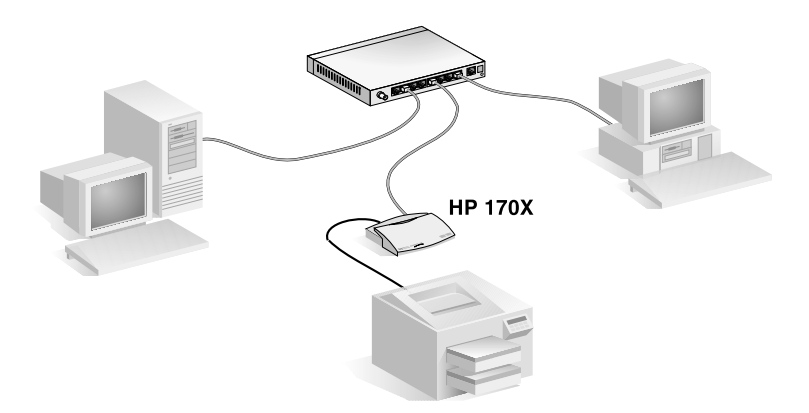

 **Figura 1.2 Utilice el servidor de impresión HP Jetdirect 170X para conectar una impresora, plotter o periférico HP All-In-One a la red.**

### <span id="page-13-1"></span>**Configuración para la impresión en red**

● Si está utilizando una red Novell NetWare (cliente-servidor), puede configurar el servidor NetWare y el servidor de impresión para la impresión en red con el software HP Jetdirect. A continuación, configure los clientes de la red para la impresión.

- Si está instalando la impresión cliente-servidor en una red basada en Microsoft Windows 95, 98, NT o 2000, tendrá que configurar el servidor de Windows 95, 98, NT o 2000 para la impresión con el software HP Jetdirect, y a continuación compartir la impresora con ordenadores cliente.
- Si está instalando la impresión de igual a igual en una red basada en Microsoft Windows 95, 98, NT o 2000, simplemente tendrá que configurar cada cliente de Windows 95, 98, NT o 2000 para imprimir directamente en la impresora mediante el software HP Jetdirect (consulte el [capitulo 4](#page-32-1)).

# <span id="page-14-0"></span>**Atención al cliente**

### <span id="page-14-1"></span>**Servicios electrónicos**

Hewlett-Packard proporciona servicios electrónicos a través de los cuales se pueden obtener actualizaciones de software e información sobre productos relacionados.

Para obtener la información más actualizada acerca de los servidores y el software de impresión HP Jetdirect, visite nuestro centro de atención al cliente en línea.

Puede obtener información actualizada acerca de las impresoras HP y los servidores de impresión Jetdirect a través de las siguientes fuentes electrónicas:

<span id="page-15-0"></span>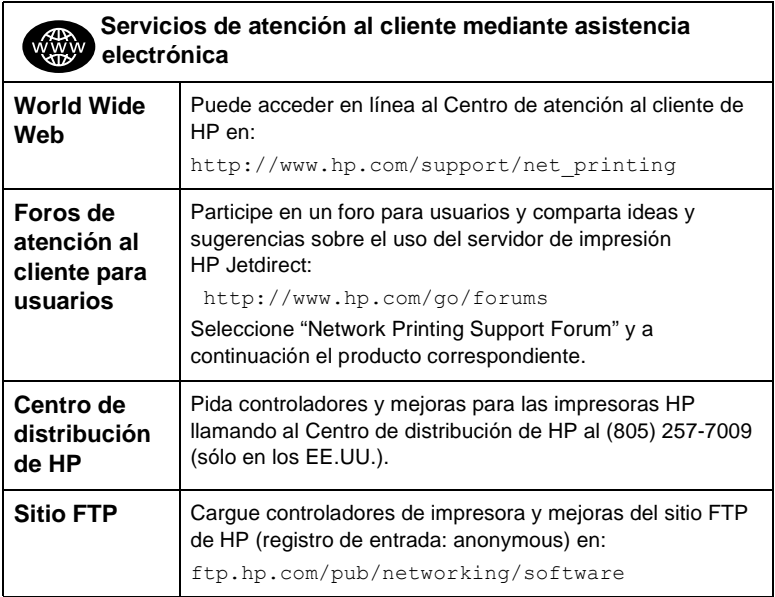

<span id="page-16-0"></span>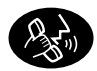

### **Números de teléfono del Centro de atención al cliente de HP**

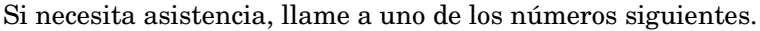

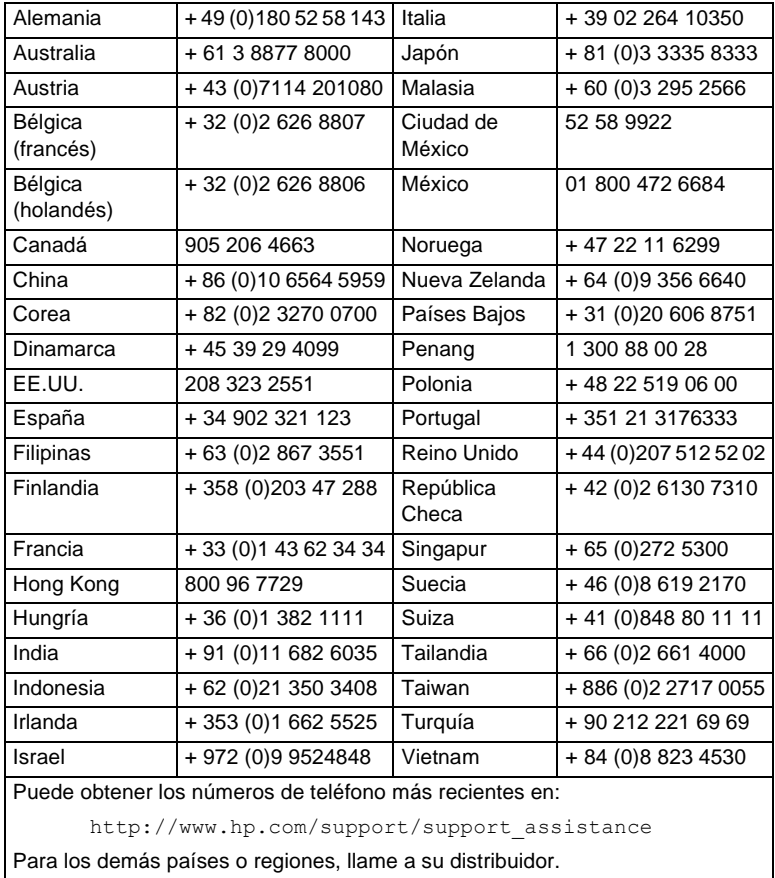

Para obtener información acerca de la garantía, consulte el [apéndice B.](#page-90-1)

<span id="page-18-0"></span>Con la utilización del servidor de impresión externo HP Jetdirect 170X es cada vez más fácil agregar la impresora a una red. Sólo tiene que seguir estos pasos.

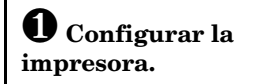

Monte la impresora (siguiendo las instrucciones que la acompañan).

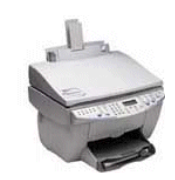

<span id="page-18-1"></span>Por ejemplo, podría ser necesario desempaquetar la impresora, instalar y cargar las bandejas de papel e instalar los cartuchos de tinta o tóner.

No conecte la impresora al ordenador. (Ni desconecte la impresora una vez configurada.)

Encienda la impresora. Imprima una página de prueba, si se especifica en las instrucciones.

No instale todavía el software de la impresora; prosiga con el paso 2.

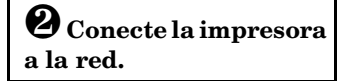

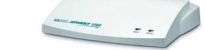

Servidor de impresión HP Jetdirect 170X

Instale HP Jetdirect 170X y conecte los cables. Las instrucciones de instalación se incluyen en el [capitulo 3](#page-28-1).

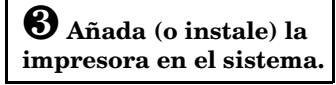

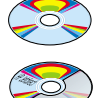

**CD ROM de la impresora** (viene con la impresora)

**CD ROM de HP Jetdirect** (viene con el servidor de impresión)

Si la impresora aparece en la

lista de la [página 1-3](#page-10-1), utilice el **CD de la impresora**. De lo contrario, utilice el **CD-ROM de HP Jetdirect**. En los sistemas con Windows, puede ser necesario el controlador de la impresora si no está ya instalado. Las instrucciones se incluyen en el [capitulo 4.](#page-32-1)

Una vez realizados estos pasos, el sistema debería poder imprimir en la impresora de red. Consulte el [capitulo 4](#page-32-1) para obtener descripciones de sistemas adicionales.

# <span id="page-19-2"></span><span id="page-19-0"></span>**¿Qué CD-ROM debe utilizarse?**

● Para las impresoras HP *más recientes*, incluidos periféricos multifuncionales (MFP) y dispositivos All-in-One, **debe utilizar únicamente el CD-ROM que se suministra con la impresora**. Este "CD-ROM de la impresora" ya contiene el software de instalación para la red. La [tabla 2.1](#page-19-1) contiene una lista de impresoras HP recientes que incluyen el software de instalación de red en el CD-ROM. Otra posibilidad es consultar la lista más reciente en:

http://www.hp.com/support/network-printer-CD

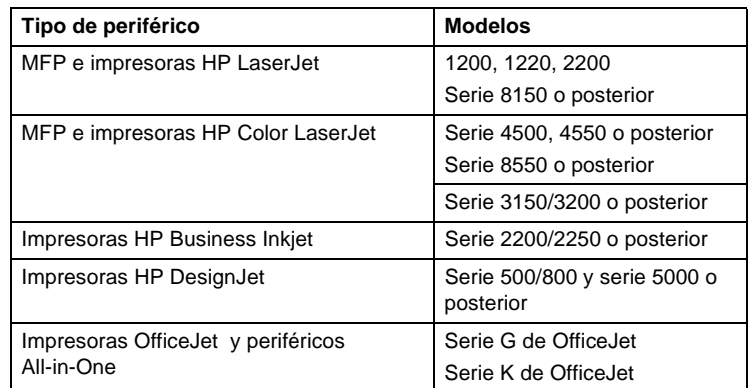

#### <span id="page-19-1"></span>**Tabla 2.1 Para la instalación en red, utilice el CD-ROM proporcionado con estos periféricos.**

● Si la impresora no aparece identificada en la tabla anterior o no puede localizar el CD-ROM de la impresora, **utilice el CD-ROM de HP Jetdirect** que se suministra con el servidor de impresión HP Jetdirect 170X. Consulte el [capitulo 4](#page-32-1) para obtener información sobre cómo utilizar el CD-ROM.

Si utiliza el CD-ROM de HP Jetdirect para MFP o para dispositivos All-in-One, es posible que la impresión sea la única función disponible a través de la red.

# <span id="page-20-1"></span><span id="page-20-0"></span>**¿Tiene todo lo que necesita?**

### ✓**Una red operativa con una conexión de red disponible**

Presuponemos que dispone de una red operativa y de una conexión a la red para la impresora. Una red consta de varios ordenadores que pueden compartir archivos y otros recursos entre sí a través de los cables de la red.

#### ✓**En los sistemas Windows, el controlador de software de la impresora**

Si utiliza el CD-ROM de la impresora para la instalación, el controlador se cargará automáticamente desde el CD-ROM durante la instalación.

Si utiliza el CD-ROM de HP Jetdirect para la instalación:

- Es posible que ya tenga instalado el controlador de impresora si ha instalado la impresora en el sistema con anterioridad.
- Puede copiar únicamente el archivo del controlador del CD-ROM de la impresora al sistema (sin realizar la instalación) antes de ejecutar el software de instalación en el CD-ROM de HP Jetdirect. Consulte el párrafo que aparece después de esta lista para obtener información adicional sobre el archivo de controlador.
- Si tiene acceso a Internet, puede descargar automáticamente el controlador de impresora durante la instalación. Para obtener más información, consulte el [capitulo 4.](#page-32-1)
- También puede descargar el controlador de impresora en línea desde el Centro de atención al cliente de HP en: http://www.hp.com/go/support

Los controladores correspondientes se denominan a menudo controladores de la impresora "Agregar impresora" o controladores de la impresora "Usuario corporativo". El software de instalación de HP Jetdirect requiere la existencia de un archivo de controlador de la impresora con la extensión correcta (\*.inf) para poder llevar a cabo la instalación.

### <span id="page-21-2"></span><span id="page-21-0"></span>**Otro software de instalación de HP**

La [tabla 2.2](#page-21-1) muestra un resumen de las soluciones de HP para la configuración de la impresión en red.

#### <span id="page-21-1"></span>**Tabla 2.2 Soluciones de software de HP (1 de 2)**

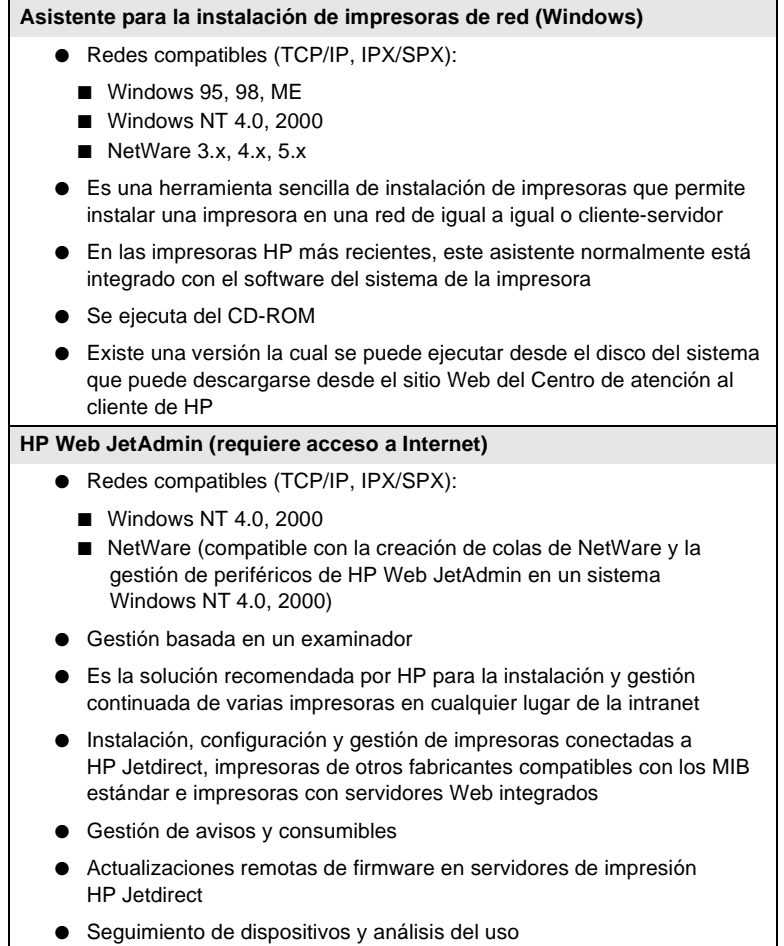

#### **Tabla 2.2 Soluciones de software de HP (2 de 2)**

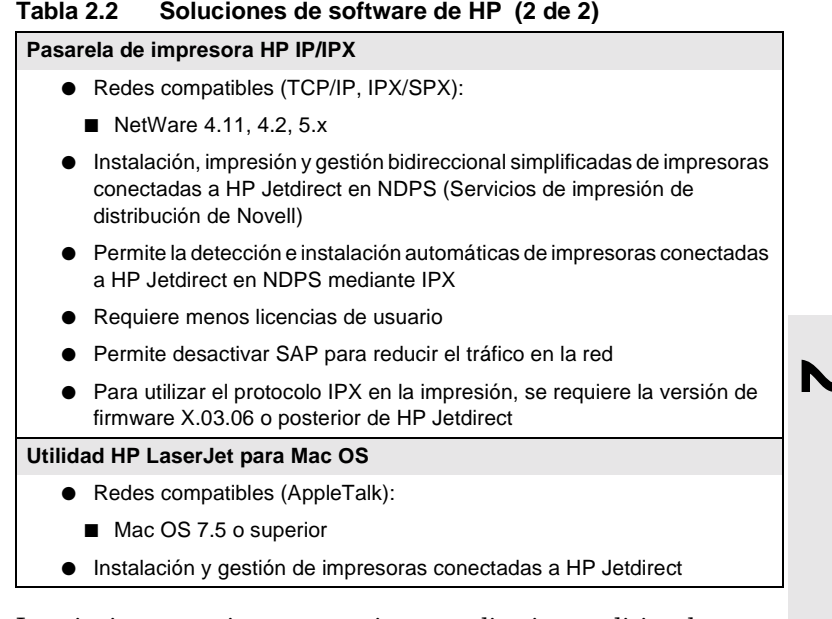

Las siguientes secciones proporcionan explicaciones adicionales para las soluciones que aparecen en la [tabla 2.2](#page-21-1). Para obtener más información sobre estas soluciones y otras soluciones HP, visite la página del *Centro de atención al cliente en línea de HP* en:

http://www.hp.com/support/net\_printing

### <span id="page-22-0"></span>**Asistente para instalar impresora de red (Windows)**

Se trata de la herramienta de instalación estándar a la que se puede acceder con más facilidad en el CD-ROM de HP Jetdirect. Consulte el [capítulo 4](#page-32-1) para obtener instrucciones detalladas.

### <span id="page-23-0"></span>**HP Web JetAdmin**

HP Web JetAdmin permite utilizar un examinador de Web para instalar, ver, gestionar y diagnosticar los dispositivos conectados a un servidor de impresión HP Jetdirect o cualquier dispositivo MIB de impresión.

Si desea información acerca de un procedimiento o una ventana del software HP Web JetAdmin, consulte la ayuda en línea.

### **Requisitos del sistema**

El software HP Web JetAdmin se puede ejecutar en sistemas Microsoft Windows 2000 y NT 4.0, HP-UX, Solaris y Red Hat Linux. Para obtener información acerca de los sistemas operativos y las versiones de examinador Web compatibles, acceda al Centro de atención al cliente en línea de HP, en http://www.hp.com/go/webjetadmin/.

**Nota** Cuando se instala en un servidor host compatible, es posible acceder a HP Web JetAdmin a partir de cualquier cliente mediante un examinador Web compatible con sólo navegar al host de HP Web JetAdmin. Esto permite instalar y gestionar impresoras en Novell NetWare y otras redes.

### **Instalación del software HP Web JetAdmin**

Antes de instalar el software HP Web JetAdmin, debe contar con privilegios raíz o de administrador de dominios:

- **1.** Descargue los archivos de instalación del Centro de atención al cliente en línea de HP, en: http://www.hp.com/go/ webjetadmin/.
- **2.** Siga las instrucciones que aparecen en pantalla para instalar el software HP Web JetAdmin.

**Nota** El archivo de instalación de HP Web JetAdmin incluye las instrucciones de instalación. Encontrará dichas instrucciones también en el archivo README (Léame) de HP Web JetAdmin y en la ayuda en línea.

Verificación de la instalación y acceso

● Compruebe que la instalación del software HP Web JetAdmin es correcta navegando hasta el mismo con el examinador Web, como se indica en el siguiente ejemplo:

http://servidor.dominio:puerto/

donde servidor.dominio es el nombre de host del servidor Web y puerto es el número de puerto asignado durante la instalación.

● Para proporcionar a los usuarios acceso al software HP Web JetAdmin, añada un vínculo con la dirección URL de HP Web JetAdmin a la página principal del servidor Web. Por ejemplo:

http://servidor.dominio:puerto/

### **Configuración y modificación de un dispositivo**

Con el examinador Web, navegue hasta la dirección URL de HP Web JetAdmin. Por ejemplo:

http://servidor.dominio:puerto/

Siga las instrucciones ofrecidas en la página principal correspondiente para configurar o modificar la impresora. Dichas instrucciones explican cómo instalar y configurar la impresora para imprimir.

**Nota** También puede sustituir servidor.dominio por la dirección TCP/IP.

### **Eliminación del software HP Web JetAdmin**

Para quitar el software HP Web JetAdmin del servidor Web, utilice el programa de desinstalación que se incluye con el paquete de software.

### <span id="page-25-0"></span>**Pasarela de impresora HP IP/IPX para NDPS**

NDPS (Servicios de impresión distribuidos de Novell) es una arquitectura de impresión desarrollada conjuntamente por Novell y Hewlett-Packard. NDPS simplifica y agiliza la administración de la impresión en red eliminando la necesidad de configurar y vincular las colas de impresión, los objetos impresora y los servidores de impresión. NDPS se gestiona mediante un complemento NetWare Administrator que permite al administrador gestionar desde un único lugar las impresoras conectadas a la red dentro de los entornos NetWare 4.11 y 4.22, intraNetWare y NetWare 5.

La pasarela de impresora HP IP/IPX es un módulo NLM desarrollado por HP para proporcionar la funcionalidad y compatibilidad con NDPS de Novell. Dicha pasarela integra las impresoras conectadas a HP Jetdirect en el entorno NDPS. Mediante la pasarela de HP, un administrador puede ver las estadísticas, configurar los ajustes de la pasarela y configurar la impresión para las impresoras conectadas a HP Jetdirect.

#### **Características**

Entre las características y los beneficios que proporcionan la pasarela de HP y NDPS se incluyen:

- Detección automática de impresoras en los entornos NetWare 4.11 y 4.22, intraNetWare y NetWare 5
- Instalación automática de impresoras utilizando IPX/SPX
- Integración fuerte con NDS y NWAdmin de Novell
- Actualizaciones de estado desde las impresoras
- Descarga automática y simplificada de controladores
- Tráfico SAP reducido
- Menor número de licencias de usuario de NetWare requeridas
- Impresión TCP/IP nativa con NetWare 5

### **Clientes compatibles**

Clientes compatibles con la pasarela de impresora HP IP/IPX:

- Novell Client 3.2 (o posterior) para Windows 95/98
- Novell Client 4.7 (o posterior) para Windows NT y 2000

La pasarela de impresora HP IP/IPX se incluye en la caja con Novell NetWare 5.x y es compatible con la segunda entrega de NDPS de Novell, así como con NetWare 4.11 y 4.22 e intraNetWare, los cuales deben tener NDPS ya instalado.

**Nota** Para obtener más información (incluida información sobre el acceso al software de pasarela de impresora HP IP/IPX y la guía del usuario), acceda al Centro de atención al cliente en línea de HP (http:// www.hp.com/support/net\_printing).

## <span id="page-28-0"></span>**Instalación del servidor de impresión HP Jetdirect 170X**

Para que una impresora esté disponible en la red, es necesario realizar las siguientes tareas, tal y como se explica en la página 2-1:

- **1.** Configure la impresora. A continuación, se debe ensamblar y activar, pero sin conectarla.
- **2.** Conecte la impresora a la red mediante la instalación del servidor de impresión. Esta tarea se describe en este capítulo, incluidas las siguientes subtareas:
	- **a.** Conecte el servidor 170X a la red mediante el cable respectivo ([página 2-3](#page-20-1)).
	- **b.** Conecte el servidor 170X a una impresora.
	- **c.** Imprima una página de configuración del servidor 170X ([página 2-4](#page-21-2)).
- **3.** Agregue la impresora al sistema ejecutando el software de instalación. Esta tarea se describe en el [capitulo 4](#page-32-1).

<span id="page-28-1"></span>**3**

# <span id="page-29-0"></span>**Indicadores LED**

En la parte superior del servidor 170X encontrará los indicadores de estado y de actividad en la red LAN.

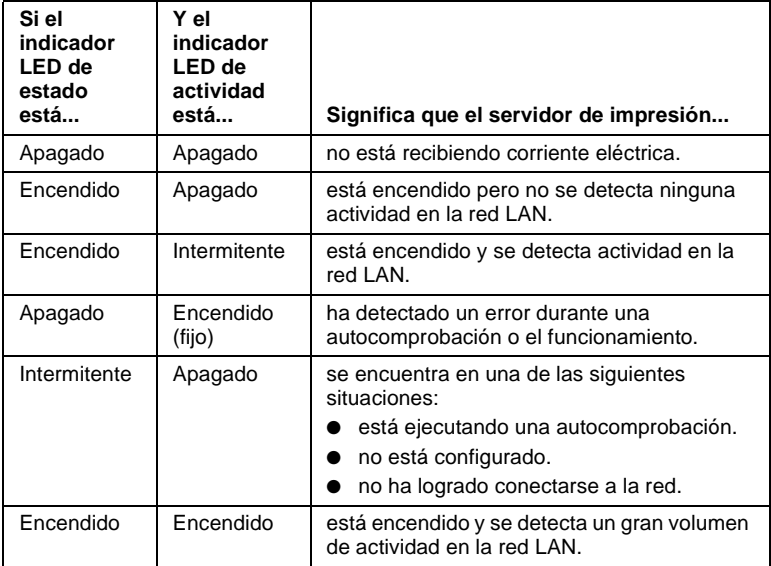

### <span id="page-30-0"></span>**Instalación del hardware del servidor 170X**

Lleve a cabo los pasos siguientes para instalar el servidor 170X. En el [apéndice A](#page-84-1) encontrará las especificaciones técnicas y los números de referencia de los módulos de alimentación eléctrica y de los cables paralelos.

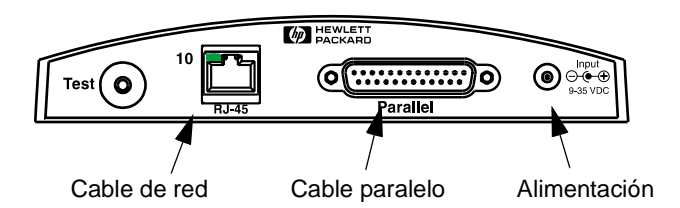

#### **Figura 3-1 Conexión del servidor 170X a la red LAN y a la impresora**

- **1.** Conecte el servidor 170X a la red mediante un cable de red 10Base-T.
- **2.** Conecte el servidor 170X a la impresora mediante un cable paralelo IEEE 1284 (consulte en el [apéndice A](#page-84-1) los números de referencia de los cables).

**3**

**3.** Conecte al puerto de alimentación el cable de corriente continua procedente del módulo de alimentación eléctrica.

**Cuidado** No utilice el módulo de alimentación eléctrica del servidor 170X con ningún otro producto Jetdirect.

- **4.** Enchufe el módulo de alimentación eléctrica del servidor 170X en una toma de corriente.
- **5.** El servidor 170X debe estar encendido. Verifique que la luz de estado del servidor esté intermitente. Si la autocomprobación interna ha fallado, la luz estará apagada. (En el [capitulo 7](#page-54-2) encontrará información sobre la resolución de problemas.)

### <span id="page-31-0"></span>**Impresión de una página de configuración del servidor 170X**

Una vez que haya instalado el servidor 170X, verifique que funcione correctamente.

**1.** Pulse el botón de pruebas situado en la parte posterior del servidor 170X para generar una página de configuración (consulte la [figura 3-2\)](#page-31-1).

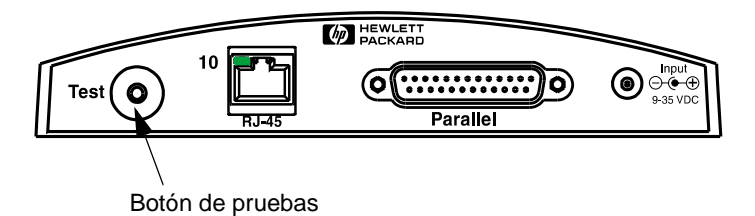

#### <span id="page-31-1"></span> **Figura 3-2 Botón de pruebas en la parte posterior del servidor 170X**

**2.** Debe imprimirse la página de configuración; si esto no sucede, consulte la información en el [capitulo 7](#page-54-2) para resolver el problema.

Ahora puede proceder a instalar el software HP Jetdirect (consulte el [capitulo 4\)](#page-32-1).

**4**

# <span id="page-32-1"></span><span id="page-32-0"></span>**Utilización del CD-ROM para instalar el software**

Tal y como se describe en el [capitulo 2,](#page-18-1) la tercera tarea de conexión a la red de la impresora es agregarla a los sistemas ejecutando el software del CD-ROM. Consulte la [página 2-2](#page-19-2)  para decidir qué CD-ROM desea utilizar: el que se suministra con la impresora o el de HP Jetdirect incluido con el servidor de impresión HP 175X.

El CD-ROM de HP Jetdirect incluido con el servidor de impresión brinda la manera más rápida y sencilla de instalar el servidor de impresión. Para obtener opciones adicionales, consulte ["Otro software de instalación de HP"](#page-21-2) de la [página 2-4](#page-21-2).

En este capítulo se describe el uso del CD-ROM de HP Jetdirect. Éste contiene información sobre el software, la documentación, el registro y licencias del servidor de impresión HP Jetdirect.

Cuando utilice este CD-ROM en sistemas basados en Windows, puede hacer lo siguiente:

- Configurar la impresora rápidamente para imprimir.
- Ver la documentación y la ayuda sobre redes del servidor de impresión.
- Registrar el servidor de impresión a través de Internet.
- Instalar otro software HP de instalación y gestión de impresoras de red.

**Nota** El CD-ROM de HP Jetdirect puede incluir software no compatible con HP Jetdirect 170X. Para averiguar quÈ sistemas operativos son compatibles con HP Jetdirect 170X, consulte la página 1-2.

# <span id="page-34-0"></span>**Redes Microsoft o Novell NetWare**

La utilidad de instalación del CD-ROM de HP Jetdirect sólo es compatible con los sistemas Windows 95, 98, Me, NT 4.0 y 2000. Para ejecutar dicha utilidad proceda de la siguiente manera:

- **1.** Inserte el CD-ROM en la unidad respectiva.
- **2.** Espere a que la utilidad de instalación se inicie automáticamente o, si es necesario, ejecute SETUP.EXE del directorio raíz del CD-ROM de HP Jetdirect.

Seleccione la opción que desee utilizar y siga las instrucciones que aparecen en pantalla.

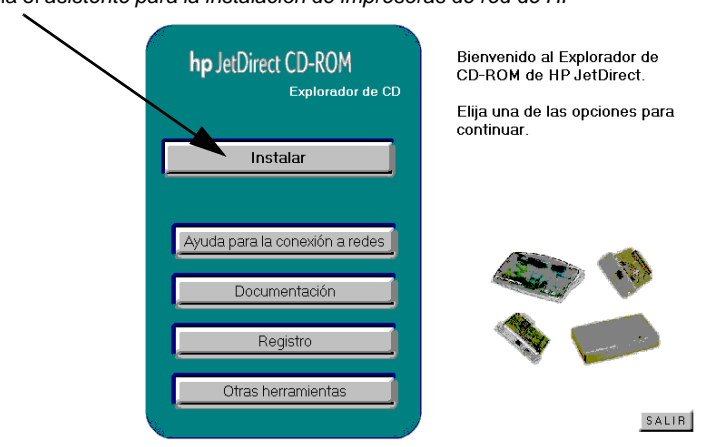

Inicia el asistente para la instalación de impresoras de red de HP

### <span id="page-35-0"></span>**Para utilizar el asistente para la instalación de impresoras de red de HP**

Para instalar rápidamente el servidor de impresión y el sistema de impresión en red, utilice el asistente para la instalación de impresoras de red.

- **Nota** El asistente para la instalación de impresoras de red se puede utilizar en la mayoría de los entornos de Windows. Tenga en cuenta estas excepciones:
	- Los entornos Windows 3.1x y NT 3.51 no son compatibles.
	- Para las impresoras HP más recientes (consulte el [página 2-2\)](#page-19-2), lo que incluye los dispositivos MFP y All-In-One, recomendamos que se usen las utilidades y las instrucciones de instalación entregados con la impresora. Esto permitirá garantizar el acceso a todas las características de la impresora o dispositivo.
- **1.** En la pantalla principal de la utilidad de instalación del CD-ROM, seleccione **Instalar** y espere a que el asistente para la instalación de impresoras de red se ejecute.
- **2.** En la pantalla de bienvenida, haga clic en **Siguiente**.
- **3.** En la pantalla Opciones de configuración de la red, seleccione una opción de instalación:
	- Seleccione **"Configurar automáticamente la red"** si desea que el sistema asigne automáticamente los parámetros de configuración de la red, tales como la dirección IP. Ésta probablemente será la opción preferida por los usuarios no técnicos.
A continuación haga clic en **Siguiente**.

Nota: si selecciona esta opción, puede que el software intente descargar automáticamente el controlador de software de la impresora del sitio Web de HP (se requiere acceso a Internet).

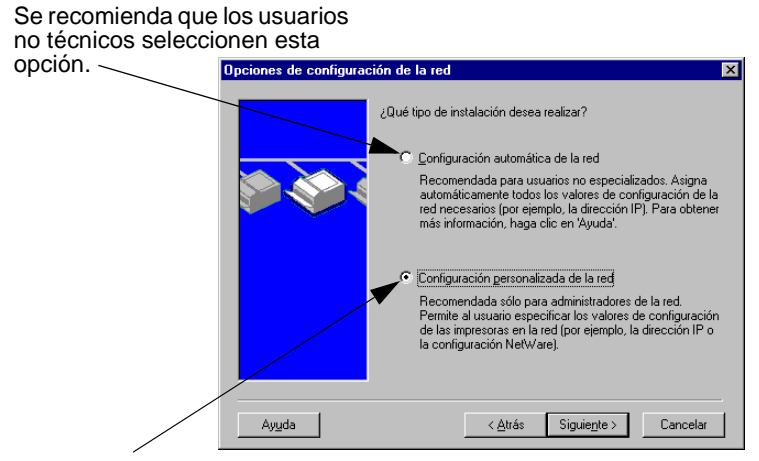

Para controlar la configuración de la red, y en las redes NetWare, debe seleccionarse esta opción.

■ Seleccione **"Configuración de red personalizada"** si necesita especificar de manera exclusiva los parámetros de red de la impresora o si está utilizando una red Novell NetWare. Ésta probablemente será la opción preferida por los administradores de red.

A continuación, haga clic en **Siguiente**.

Nota: si selecciona esta opción, el asistente necesitará el controlador de la impresora con la extensión adecuada (\*.inf) para llevar a cabo la instalación. Si todavía no está instalado, deberá proporcionar dicho controlador cuando el sistema lo solicite (por ejemplo, del CD-ROM de la

impresora o descargado de Internet). Con frecuencia se hace referencia a los controladores correspondientes como los controladores de la impresora "Agregar impresora" o los controladores de la impresora "Usuario corporativo".

- **4.** Siga el resto de las instrucciones que aparecen en pantalla. En cualquier pantalla, puede obtener instrucciones adicionales haciendo clic en **Ayuda**.
- **5.** Cuando se lo indique el sistema, imprima una página de prueba para verificar la instalación de la impresora.

Si la página de prueba se imprime correctamente, ha terminado de instalar la impresora en este sistema informático. (Si el sistema es un servidor, consulte la sección ["Redes cliente-servidor"](#page-37-0) más adelante.)

Si la página de prueba no se imprime, lleve a cabo las tareas de resolución de problemas indicadas por el asistente. Haga clic en **Ayuda** para obtener más información. También puede seleccionar la ayuda para redes de la pantalla principal de la utilidad de instalación del CD-ROM.

Para obtener información detallada sobre la resolución de problemas, lea el [capitulo 7](#page-54-0), "Resolución de problemas".

#### <span id="page-37-0"></span>**Redes cliente-servidor**

Después de configurar la impresora en el servidor, deberá configurar los clientes de la red para que puedan acceder a la impresora a través del servidor. Los procedimientos dependen del sistema operativo de red y de las utilidades disponibles para los clientes específicos.

Por ejemplo, si la impresora se instala y comparte en un servidor Microsoft, los clientes Windows deberán utilizar las utilidades Agregar impresora o Entorno de red para tener acceso a la impresora.

Si desea más información, consulte la documentación y la información de ayuda proporcionadas con el sistema operativo de red.

#### **Redes de Windows de igual a igual**

Después de configurar la impresora en el primer sistema, repita todo el procedimiento de las páginas 4-3 a 4-6 para cada sistema adicional que desee imprimir directamente en la impresora de red.

# **Redes Apple Mac OS**

Para la configuración y gestión de impresoras en una red AppleTalk, emplee la *utilidad HP LaserJet* que se encuentra en el CD-ROM de HP Jetdirect. Siga estos pasos para instalar el software:

- **1.** Inserte el CD-ROM en la unidad respectiva y espere a que el icono del CD-ROM de HP Jetdirect aparezca en pantalla.
- **2.** Haga doble clic en el icono HP Jetdirect para mostrar los elementos de la ventana Jetdirect.
- **3.** Haga doble clic en el icono de instalación del software HP LaserJet correspondiente al idioma que prefiera, y luego siga las instrucciones que aparecen en pantalla.

Para ejecutar y utilizar el software, consulte los archivos de ayuda que acompañan al software.

# **Para ver los documentos del CD-ROM**

El CD-ROM contiene varios documentos referentes al servidor de impresión HP Jetdirect en formato Acrobat Reader de Adobe (archivos \*.pdf) y en formato para examinadores Web (\*.htm), incluida la publicación *HP Jetdirect Print Server Administrator's Guide.* Para los sistemas Windows compatibles, es posible tener acceso a estos documentos mediante la utilidad del CD-ROM.

- **1.** Inserte el CD-ROM en la unidad respectiva.
- **2.** Espere a que la utilidad de instalación se inicie automáticamente. Si resulta necesario, ejecute SETUP.EXE del directorio raíz del CD-ROM de HP Jetdirect.
- **3.** Seleccione **Documentación**. A continuación, seleccione su producto de HP Jetdirect y consulte los documentos deseados. Se ejecutará Acrobat Reader y aparecerá la página inicial de la documentación de HP Jetdirect

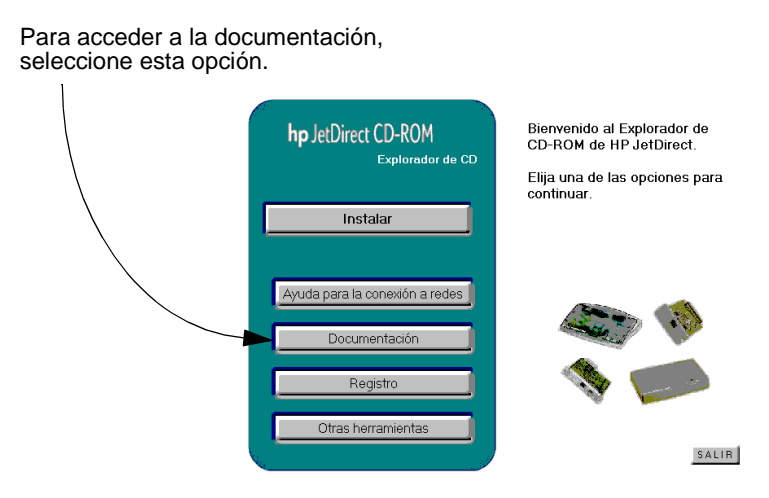

**4.** Haga clic en el documento que desee consultar.

Para los documentos en formato de Adobe Acrobat (\*.pdf), es necesario disponer de Adobe Acrobat Reader 4.0 o superior. Este programa puede conseguirse de forma gratuita en el sitio Web de Adobe en la dirección siguiente:

```
http://www.adobe.com/products/acrobat/
readstep.html
```
**Nota** Para otros sistemas operativos compatibles, puede acceder a los archivos de documentación directamente desde el directorio \MANUALS del CD-ROM. Para el formato de Adobe Acrobat (\*.pdf), el programa Acrobat Reader de Adobe debe estar instalado y disponible en su sistema.

> Si tiene dificultades para ver los documentos \*.pdf, debe obtener de Adobe Systems Incorporated la última versión publicada de Acrobat Reader.

# **Utilización del servidor Web incorporado**

Todos los servidores de impresión HP Jetdirect 170X incluyen un servidor Web incorporado al que es posible acceder mediante un examinador de Web compatible en una red intranet. El servidor Web incorporado permite acceder a las páginas de configuración y gestión del servidor de impresión HP Jetdirect y el dispositivo periférico al que está conectado.

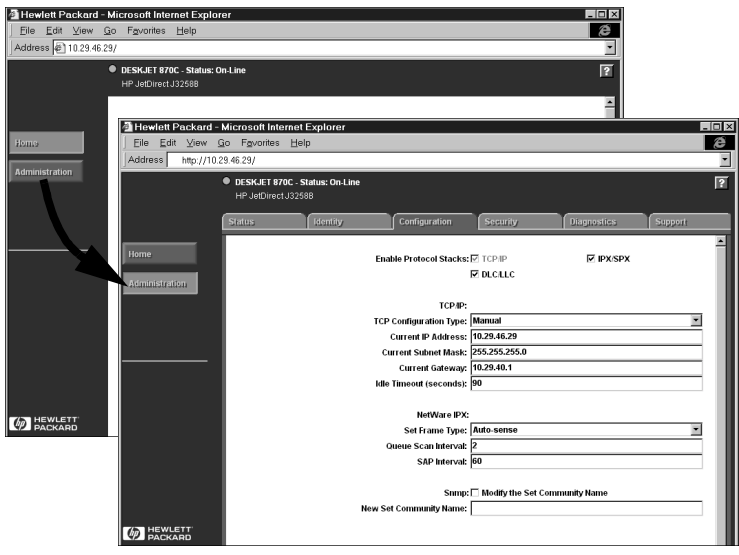

#### **Examinadores de Web compatibles**

- Plataformas de Windows:
	- Netscape Navigator 4.00, 4.01, 4.02, 4.03, 4.05, 4.06 y 4.08
	- Netscape Communicator 4.5, 4.51 y 4.6
	- Microsoft Internet Explorer 4.0 con actualización SP1, 4.01 y 5.0.
- $\bullet$  HP-UX $\cdot$ 
	- Netscape Navigator 4.08
	- Netscape Communicator 4.5, 4.51 y 4.6
	- Microsoft Internet Explorer 4.0
- Solaris:
	- Netscape Navigator 4.06 y 4.08
	- $\blacksquare$  Netscape Communicator 4.51 y 4.6
	- Microsoft Internet Explorer 4.0

## **Versión de HP Web JetAdmin compatible**

HP Web JetAdmin es una aplicación de instalación y gestión de impresoras para redes intranet. Podrá obtener esta aplicación en el Centro de atención al cliente en línea de HP: http://www.hp.com/support/net\_printing.

Se recomienda utilizar la versión 6.0 o superior de HP Web JetAdmin con el servidor Web incorporado en HP Jetdirect.

#### **Acceso al servidor Web incorporado**

Antes de poder utilizar el servidor Web incorporado, es necesario configurar el servidor de impresión HP Jetdirect con una dirección IP.

Existen muchos métodos para configurar una dirección IP en el servidor de impresión. Por ejemplo, es posible configurar *automáticamente* los parámetros IP mediante la red utilizando BootP (protocolo Bootstrap) o DHCP (protocolo de configuración dinámica de host) cada vez que

se encienda la impresora. Tambi én es posible configurar los parámetros IP *manualmente* mediante el panel de control de la impresora (para impresoras seleccionadas), Telnet, HP Web JetAdmin u otro software de gestión.

**5**

Si el servidor de impresión HP Jetdirect no recibe la configuración IP transcurridos dos minutos, se asigna una dirección IP por omisión automáticamente: 192.0.0.192. Esta dirección no es una dirección IP válida para la red, aunque puede utilizarse para acceder inicialmente al servidor de impresión Jetdirect. Sin embargo, si desea utilizar la dirección IP por omisión, deberá asignar a su sistema el mismo *número de red* IP provisionalmente, o bien establecer una ruta hacia el mismo.

Una vez establecida la dirección IP del servidor de impresión, lleve a cabo los siguientes pasos:

- 1. Ejecute una versión compatible de su examinador de red.
- 2. Introduzca la dirección IP del servidor de impresión como dirección URL (la que aparece en la siguiente ilustración sólo es un ejemplo).

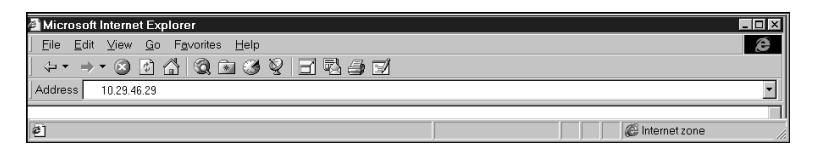

Aparecerá la página Web principal de HP Jetdirect. Si tiene problemas para acceder a la página, consulte las "[Notas sobre](#page-45-0)  [el funcionamiento](#page-45-0)".

Haga clic en el icono "?" de la página Web si desea más información.

#### **Características especiales**

- Si su impresora ha sido detectada mediante HP Web JetAdmin 5.0 (o posterior), el servidor Web incorporado en el servidor de impresión Jetdirect ofrecerá un vínculo con HP Web JetAdmin para poder gestionar éste y otros dispositivos Jetdirect de la red.
- Se ofrece un vínculo con la página Web de HP Jetdirect. Para acceder a dicha página, basta con hacer clic en el logotipo de HP.
- Para algunos periféricos multifuncionales (MFP) y dispositivos All-in-One, la exploración está disponible con el botón Explorar en la primera pantalla. Si se pulsa este botón, se podrán explorar, previsualizar, recortar imágenes y, en algunos casos, enviarlas por correo electrónico a través de Internet. Para obtener más información, acceda a esta función y seleccione Ayuda.

#### <span id="page-45-0"></span>**Notas sobre el funcionamiento**

Si se realizan cambios en la dirección IP o en otros parámetros, se cerrará la conexión con el servidor Web incorporado. Para volver a establecer la conexión, utilice la nueva dirección IP.

# **Impresión mediante FTP**

FTP (Protocolo de transferencia de archivos) es una utilidad básica de conectividad TCP/IP para transferir datos entre distintos sistemas. La impresión mediante FTP es una manera de utilizar FTP para enviar archivos de impresión desde un sistema cliente hasta una impresora conectada a HP Jetdirect. Durante una sesión de impresión mediante FTP, el cliente se conecta al servidor FTP de HP Jetdirect y le envía un archivo de impresión; a su vez, el servidor pasa el archivo de impresión a la impresora.

El servidor FTP de HP Jetdirect se puede habilitar o inhabilitar por medio de una utilidad de configuración, como Telnet.

# **Requisitos**

La impresión mediante FTP requiere lo siguiente:

- Servidores de impresión HP Jetdirect con la versión de firmware x.08.xx o posterior.
- Sistemas cliente TCP/IP con el protocolo FTP compatible con la norma RFC 959.

**Nota** Para obtener la lista más reciente de sistemas probados, visite el Centro de atención al cliente en línea de HP, en:

www.hp.com/support/net\_printing.

# **Archivos de impresión**

El servidor FTP de HP Jetdirect transfiere los archivos de impresión a la impresora, pero no los interpreta. Para obtener una impresión satisfactoria, los archivos de impresión deben estar en un lenguaje reconocido por la impresora (como PostScript, PCL o texto sin formato). Si el trabajo de impresión está formateado, es necesario en primer lugar imprimir en un archivo desde la aplicación utilizando el controlador correspondiente a la impresora seleccionada y después transferir el archivo de impresión a la impresora durante una sesión FTP. En el caso de un archivo de impresión formateado, se debe realizar una transferencia de tipo binario (imagen).

# **Utilización de la impresión mediante FTP**

# **Conexiones FTP**

Al igual que las transferencias de archivos normales mediante FTP, la impresión mediante FTP emplea dos conexiones TCP: una de control y otra de datos.

#### **Conexión de control**

Con FTP estándar, el cliente abre una conexión de control con el servidor FTP en el servidor de impresión HP Jetdirect. Las conexiones FTP de control se utilizan para intercambiar comandos entre el cliente y el servidor FTP. El servidor de impresión HP Jetdirect admite hasta tres conexiones de control (o sesiones FTP) simultáneas. Si se supera la cantidad de conexiones permitidas, aparece un mensaje indicando que el servicio no está disponible.

Las conexiones FTP de control utilizan el puerto TCP 21. Una vez abierta, una sesión FTP permanece activa hasta que el cliente cierre la conexión o que ésta se encuentre inactiva durante 900 segundos (15 minutos).

#### **Conexión de datos**

Cada vez que se transfiere un archivo entre el cliente y el servidor FTP, se crea una segunda conexión para los datos. El cliente controla la creación de las conexiones de datos emitiendo los comandos que requieren una conexión de datos (como los comandos FTP ls, dir o put).

Si bien se aceptan siempre los comandos ls y dir, el servidor FTP de HP Jetdirect admite sólo una conexión de datos para imprimir en un momento dado.

Las transmisiones para una conexión de datos FTP con el servidor de impresión HP Jetdirect siempre se realizan en modo flujo, el cual cierra la conexión de datos para marcar el final del archivo.

Una vez establecida una conexión de datos, se puede especificar el tipo de transferencia de archivos (ASCII o binario). Aunque es posible que algunos clientes intenten negociar automáticamente el tipo de transferencia, el valor por omisión es ASCII. Para especificar el tipo de transferencia, introduzca el comando bin o ascii en la línea de comandos de FTP.

## **Inicio de sesión FTP**

Para iniciar una sesión FTP, introduzca el siguiente comando desde una línea de comandos de MS-DOS o UNIX:

ftp <dirección\_IP>

donde <dirección\_IP> es la dirección IP o el nombre de nodo válido que se haya configurado para el servidor de impresión HP Jetdirect.

Si logra establecer la conexión, aparecerán el modelo y la versión de firmware de HP Jetdirect.

Un vez establecida una conexión satisfactoria, el sistema solicita un nombre de inicio de sesión y una contraseña del usuario. El valor por omisión es el nombre de inicio de sesión del cliente. El servidor FTP de HP Jetdirect admite cualquier nombre de usuario. Las contraseñas no se toman en cuenta.

Si el usuario logra iniciar sesión, aparecerá un mensaje "230" en el sistema cliente. Además, se indicarán los puertos de HP Jetdirect disponibles para imprimir. Se mostrarán todos los puertos disponibles en los servidores de impresión HP Jetdirect externos de varios puertos, siendo Port1 el puerto por omisión. Para cambiar el puerto, utilice el comando de FTP cd (cambiar directorio). En la sección "Ejemplo de una sesión FTP" encontrará un ejemplo de un inicio de sesión satisfactorio.

#### **Terminación de la sesión FTP**

Para terminar una sesión FTP, teclee quit o bye.

#### **Comandos**

En la siguiente tabla se resumen los comandos que el usuario puede utilizar durante una sesión de impresión mediante FTP.

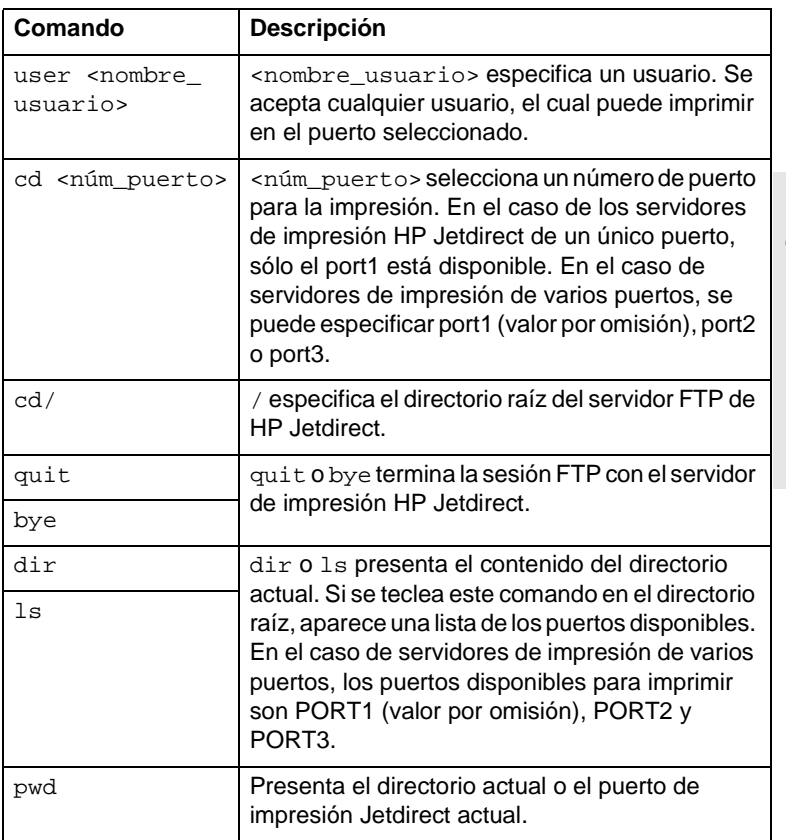

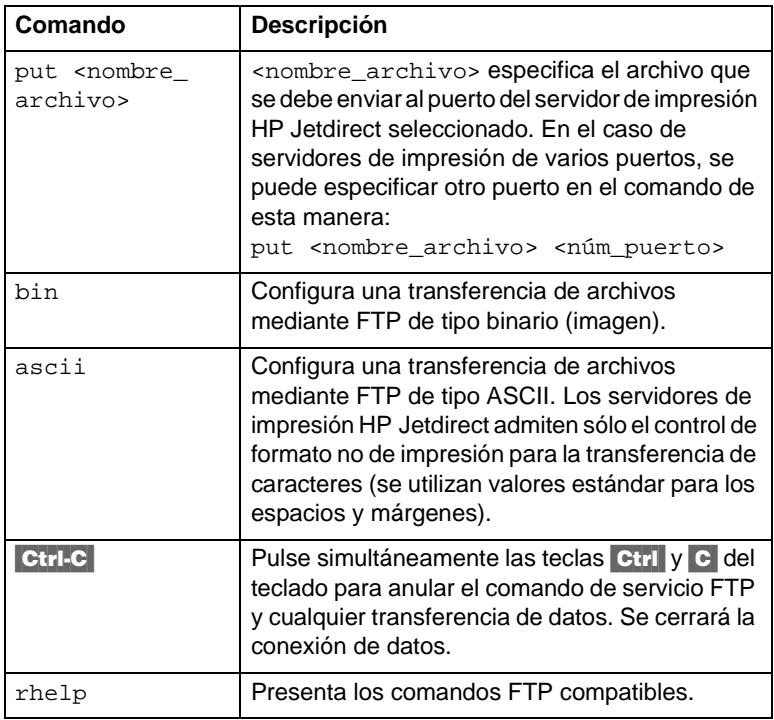

# **Ejemplo de una sesión FTP**

A continuación se ofrece un ejemplo de una típica sesión de impresión mediante FTP:

System> ftp 150.10.2.101 Connected to 150.10.2.101. 220 JD FTP Server Ready Name (150.10.2.101:root): Kelli 331 Username OK, send identity (email name) as password. Password: 230- Hewlett-Packard J3265A FTP Server Version 1.0 Directory: Description: --------------------------- PORT1 (default) Print to port 1 (HP LaserJet 4000) PORT2 Print to port 2 (HP Color LaserJet 4500) PORT3 Print to port 3 (unknown device) To print a file use the command: put <filename> [portx] or 'cd' to desired port and use: put <filename> Ready to print to PORT1 230 User logged in. Remote system type is UNIX. Using binary mode to transfer files. ftp> pwd 257 "/" is current directory. (default port is PORT1: HP LaserJet 4000) ftp> cd port1 250 CWD command successful ftp>pwd 257 "/PORT1" is current directory. (HP LaserJet 4000) ftp> bin 200 Type set to I ftp> put test 200 PORT command successful 150 Opening data connection... 226 Transfer complete.

18 bytes sent in 0.00 seconds (37.40 Kbytes/s) ftp> quit 221 Goodbye System> script done on Mon Apr 12 16:50:24 1999

<span id="page-54-0"></span>**7**

# **Resolución de problemas**

En este capítulo se describe cómo diagnosticar y corregir problemas asociados con el servidor de impresión HP Jetdirect 170X. Para resolverlos, es posible que necesite lo siguiente:

- Los usuarios de Internet pueden acceder al sitio Web de HP para la resolución de problemas asociados con los servidores de impresión Jetdirect: www.hp.com/support/net\_printing. Seleccione el tipo y número de producto y, una vez visualizados, seleccione Support Documents (Documentos de apoyo). A continuación seleccione Troubleshooting (Resolución de problemas).
- La guía del usuario de la impresora.
- Una página de configuración del servidor 170X.
- Los archivos de ayuda en línea suministrados con el software Web JetAdmin o JetAdmin de HP.
- Las herramientas y utilidades de diagnóstico suministradas con el software de red (por ejemplo, las utilidades PCONSOLE o NWADMIN de Novell).

#### **La página de configuración del servidor 170X**

La página de configuración del servidor 170X es una referencia importante para la resolución de problemas. La página contiene información acerca del estado de la red y del servidor 170X. El hecho de que se pueda imprimir dicha página indica que el hardware está funcionando correctamente. Para generar una página de configuración, pulse el botón Test (prueba) del servidor 170X.

La página de configuración del servidor HP 170X (se ilustra en la página [7-3\)](#page-56-0) está dividida en seis secciones:

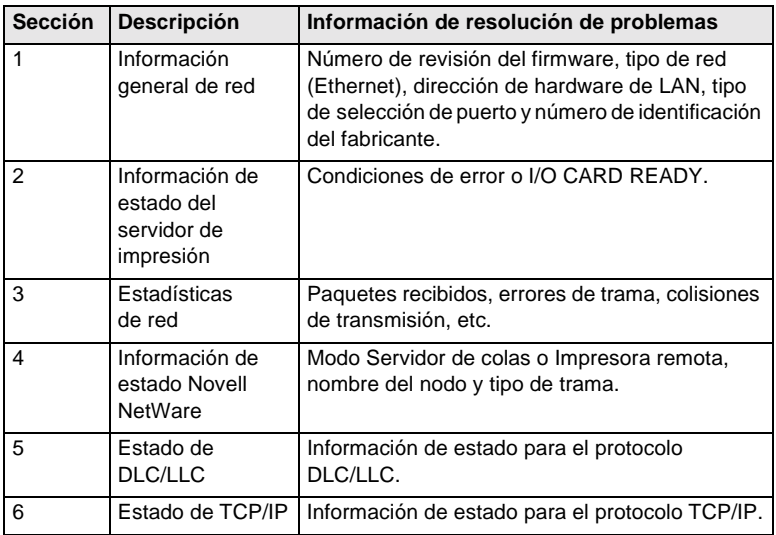

#### <span id="page-56-0"></span> **Figura 7-1 Secciones de la página de configuración del servidor 170X**

**1** Hewlett-Packard Jetdirect 170X (PCL Configuration Page) HP JETDIRECT J3258B<br>FIRMWARE REVISION: F.08.05<br>LAN HW ADDRESS: 0060B01BE736<br>PARALLEL PORT 1: 88303830900703<br>DATE MANUFACTURED: 38303830900703<br>DATE MANUFACTURED: 10BASE-T HALF<br>PORT SELECT: 10BASE-T HALF ================================= **2** 1/O CARD READY **3** NETWORK STATISTICS UNICAST PACKETS RCVD: 0<br>
TOTAL PACKETS RCVD: 0 12 TOTAL PACKETS RCVD:  $12$ <br>
BAD PACKETS RCVD: 0<br>
FRAMING ERRORS RCVD: 0<br>
PACKETS TRANSMITTED: 2 BAD PACKETS RCVD: 0 FRAMING ERRORS RCVD: 0 PACKETS TRANSMITTED: 2 ENGALIC IN ANGELES PACKETS:<br>
UNSENDABLE PACKETS: 0<br>
XMIT COLLISIONS: 0 XMIT COLLISIONS: 0 XMIT LATE COLLISIONS: 0 IPX/SPX RETRANS: 0 ================================= **4** IPX/SPX STATUS: 16 INITIALIZING NODE: QUEUE SERVER NODE NAME: NPI1BE736 NETWORK FRAME TYPE RCVD<br>00012345 EN 802.2 7 00012345 EN 802.2 7<br>00000E11 EN TT 3 00000E11 EN II 3 F5AI363F EN 802.3 2 ================================= 5 DLC/LLC STATUS: READY ================================= **6** TCP/IP STATUS. INITIALIZING BOOTP/RARP IN PROGRESS HOST NAME: NOT SPECIFIED<br>
CONFIG BY: NOT CONFIGURED<br>
IP ADDRESS: 0.0.0<br>
SUBNET MASK: NOT SPECIFIED<br>
DEF. GATEWAY: 0.0.00<br>
SYSLOG SERVER: NOT SPECIFIED IDLE TIMEOUT (SECONDS): 90 BOOTP/DHCP SERVER: 0.0.0.0 CONFIG FILE: ================================= SNMP SET CMTY NAME: NONE =================================

Encontrará información acerca de los mensajes de la página de configuración en el [capitulo 8](#page-62-0).

# **Restablecimiento de los valores de fábrica por omisión**

Una vez configurado el servidor HP Jetdirect 170X, los ajustes de configuración se conservan en memoria, a no ser que se restablezcan manualmente.

Para restablecer el servidor 170X a los valores de fábrica por omisión, siga estos pasos:

- **1.** Desenchufe el cable de alimentación eléctrica del servidor 170X.
- **2.** Mientras mantiene pulsado el botón Test (prueba) del servidor 170X, conecte el módulo de alimentación eléctrica al 170X y siga pulsando el botón durante cinco segundos. Se borrarán todos los ajustes configurados por el usuario.

# **Pasos para la resolución de problemas**

Siga estos pasos generales para diagnosticar y resolver el problema:

- Verifique que la impresora funcione correctamente.
- Verifique que el hardware del servidor 170X funcione correctamente.
- Verifique que pueda imprimir en la impresora cuando ésta está conectada directamente a un PC.

#### **I. Verifique que la impresora funcione correctamente**

- Imprima una página de autocomprobación de la impresora (consulte la documentación de su impresora) para asegurarse de que esté funcionando correctamente.
- Consulte la documentación de su impresora para interpretar la página de autocomprobación, así como para diagnosticar y corregir los problemas de la impresora.

#### **II. Verifique que el hardware del servidor 170X funcione correctamente.**

- Conecte la impresora al servidor 170X y conecte el servidor a la LAN (encontrará instrucciones más detalladas en el [capitulo 3](#page-28-0)).
- Pulse el botón Test (prueba) del servidor 170X para imprimir una página de configuración.
- Si la página se imprime, el servidor 170X está conectado correctamente. Revise la página para ver si aparecen mensajes de error o de estado. Si la página no se imprime, consulte la sección III que aparece a continuación.

#### **III. Verifique que pueda imprimir en la impresora cuando ésta está conectada directamente a un PC**

- Conecte la impresora localmente a un PC utilizando un cable paralelo que sepa que funciona correctamente.
- Imprima un archivo en la impresora conectada directamente a su PC.
- Si el archivo todavía no se imprime, puede ser debido a un problema relacionado con el controlador de la impresora o con el cable paralelo.

Los usuarios de Internet pueden acceder al sitio Web de HP para la resolución de problemas asociados con los servidores de impresión Jetdirect: www.hp.com/support/net\_printing. Seleccione el tipo y número de producto y, una vez visualizados, seleccione Support Documents (Documentos de apoyo). A continuación seleccione Troubleshooting (Resolución de problemas).

En la documentación de su impresora encontrará una lista completa de los mensajes que se pueden generar y las medidas correctivas que se pueden tomar, así como instrucciones sobre cómo imprimir una página de autocomprobación.

### **Listas de comprobación de Novell NetWare (no NDPS)**

#### **Lista de comprobación del servidor de archivos**

**1.** ¿Está el servidor de archivos activado y funcionando?

Si no lo está, actívelo. En la documentación de su servidor de red encontrará más información.

**2.** ¿Está registrado en el servidor de archivos que desea que atienda el servidor 170X?

Verifique que ha seleccionado el servidor de archivos correcto; escriba WHOAMI en el indicador de DOS.

#### **Lista de comprobación de la conexión entre el servidor y la impresora**

**1.** ¿Está desactivada alguna de las colas que deben ser atendidas por esa impresora?

Active o elimine las colas e intente imprimir de nuevo.

**2.** ¿Se están enviando los datos a la impresora?

Verifique que la cola de impresión no esté en espera y que el servidor de impresión correcto sea el único que está atendiendo la cola. Utilice PCONSOLE para verificar la configuración. Consulte la documentación de NetWare.

**3.** ¿Aparece el mensaje INICIALIZAND en la página de configuración del servidor 170X?

Espere unos minutos e imprima otra página de configuración. Si el mensaje todavía aparece, asegúrese de que todos los servidores de archivos, puentes o direccionadores de red estén funcionando correctamente y que la red esté bien cableada. Si todavía sigue apareciendo el mensaje, puede que se trate de un tipo de trama no soportado por la red.

#### **Lista de comprobación de la estación de trabajo**

**1.** ¿Está la estación de trabajo ejecutando el software de red?

Asegúrese de que esté cargado el software del sistema operativo de red. Si no puede cargarlo, consulte la documentación suministrada con dicho software.

**2.** ¿Está configurado correctamente el programa para imprimir en la impresora de red?

Asegúrese de que este programa esté imprimiendo en el puerto correcto, que esté utilizando el controlador que corresponde y que el puerto esté configurado correctamente.

#### **Lista de comprobación para la conexión entre la estación de trabajo y el servidor de impresión**

- **1.** ¿Está la estación de trabajo conectada a la cola compartida para la impresora de red?
	- Utilice PCONSOLE para verificar que se haya asignado un trabajo de impresión en la cola correcta.
	- Utilice PCONSOLE para verificar que no haya una cola de impresión en espera.
	- Utilice PCONSOLE para verificar que la cola de impresión esté siendo atendida por un servidor de impresión.
- **2.** ¿Se está ejecutando la utilidad CAPTURE de Novell?

Utilice el comando CAPTURE o NPRINT para enviar datos a la impresora.

**3.** ¿Hay otra impresora tomando trabajos de la cola antes de que la impresora nueva pueda atenderlos?

Desasocie una de las 2 impresoras de la cola o asegúrese de que el servidor 170X tenga un nombre exclusivo.

# **Lista de comprobación para Microsoft Windows 95, 98, 2000 y NT 4.0**

- Los usuarios de Internet pueden acceder al sitio Web de HP para la resolución de problemas asociados con los servidores de impresión Jetdirect: www.hp.com/net\_printing. Seleccione el tipo y número de producto y, una vez visualizados, seleccione Support Documents. A continuación seleccione Troubleshooting.
- Compruebe las configuraciones de la red y verifique que estén configurados los servicios y protocolos correctos.
- Compruebe que la ruta de impresión (o puerto) esté correctamente configurada.
- Para servidores NT y 2000, verifique que la impresora esté compartida.
- Verifique que las configuraciones de la red y de HP Jetdirect que aparecen en la página de configuración del servidor 170X sean correctas.

# <span id="page-62-0"></span>**Mensajes de la página de configuración HP Jetdirect**

# **Descripción general**

En este capítulo se describen los mensajes, las estadísticas de red y el estado que pueden imprimirse en una página de configuración (también denominada página de autocomprobación o trazado de configuración). Si aún no ha generado una página de configuración en su impresora, consulte el [capitulo 3](#page-28-0).

Estos mensajes incluyen la información de configuración y los mensajes de error para cada sistema operativo de conexión en red. La información de configuración para las redes aparece en las siguientes tablas:

- [Tabla 8.1](#page-63-0)**:** Mensajes de configuración Netware de Novell
- [Tabla 8.2](#page-65-0)**:** Mensajes generales de HP Jetdirect (mensajes de estado y de error ordenados alfabéticamente)

**Nota** En el [capitulo 7](#page-54-0) encontrará una descripción e ilustración de la página de configuración.

<span id="page-63-0"></span>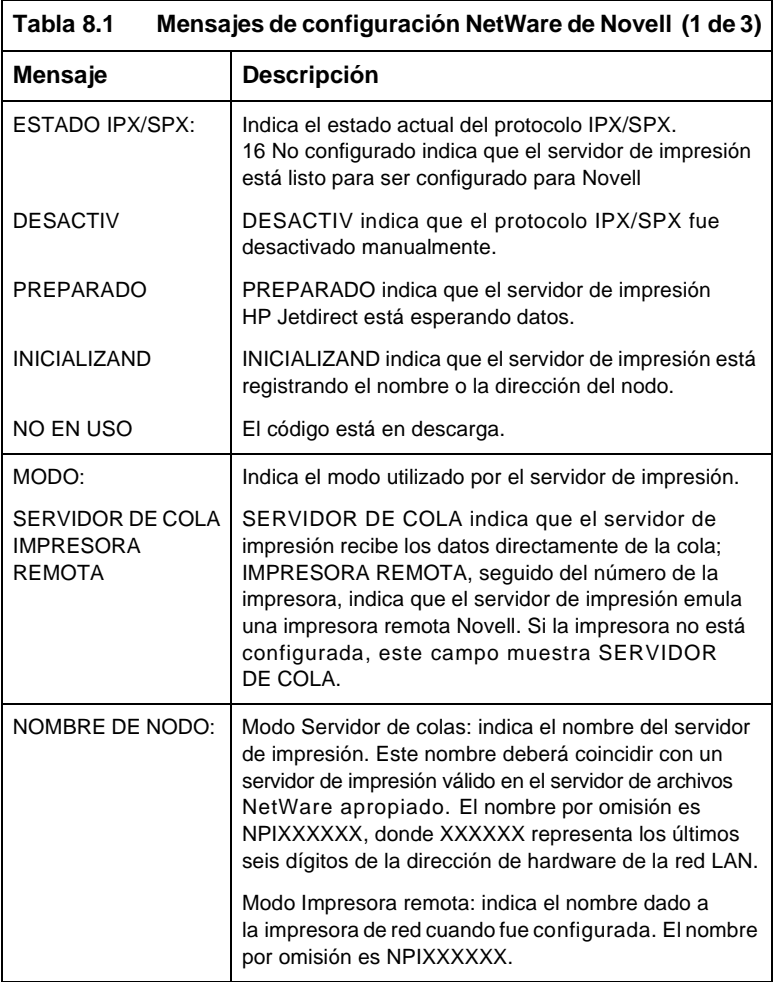

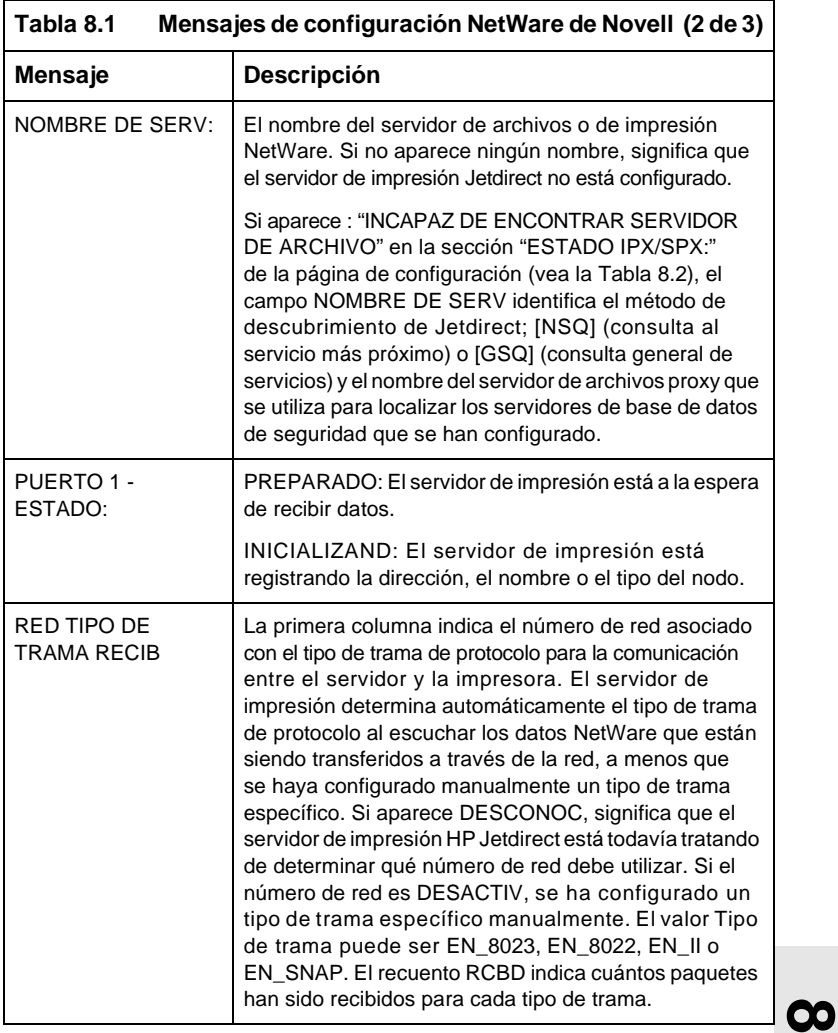

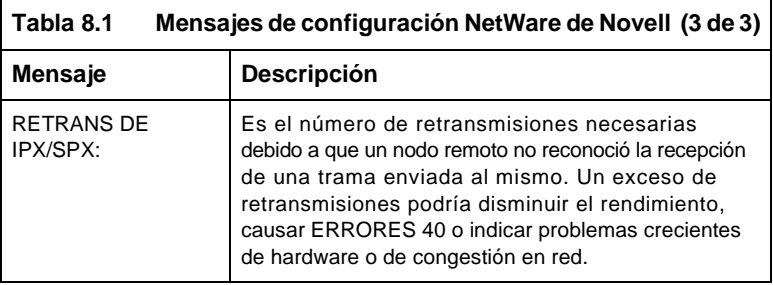

<span id="page-65-0"></span>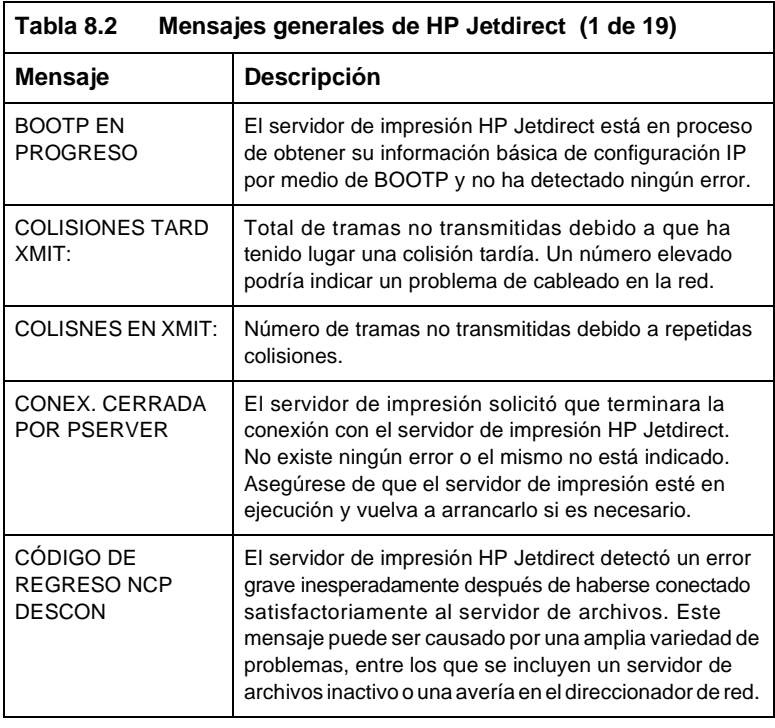

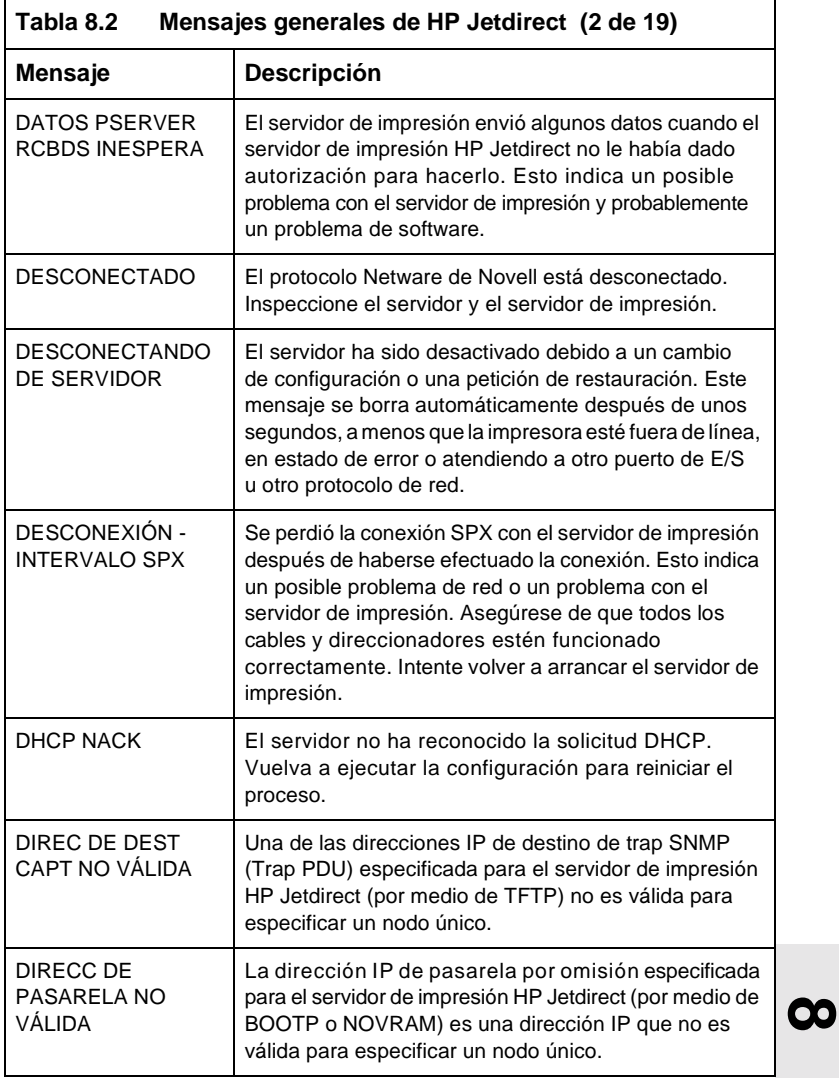

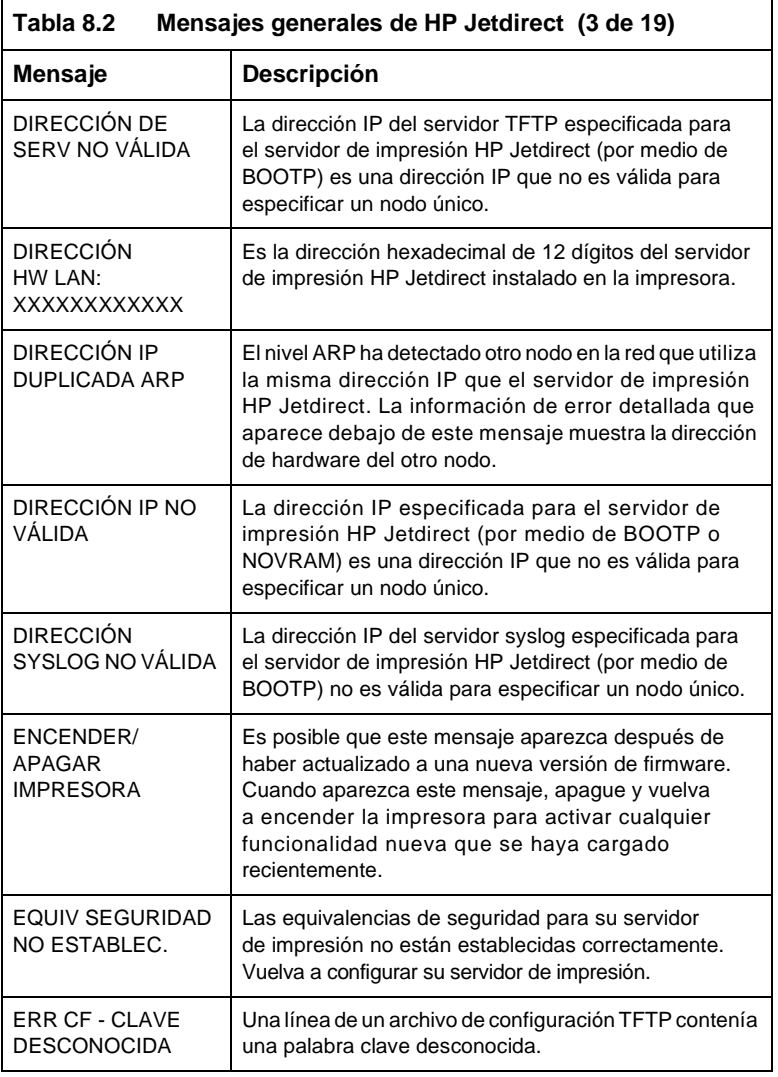

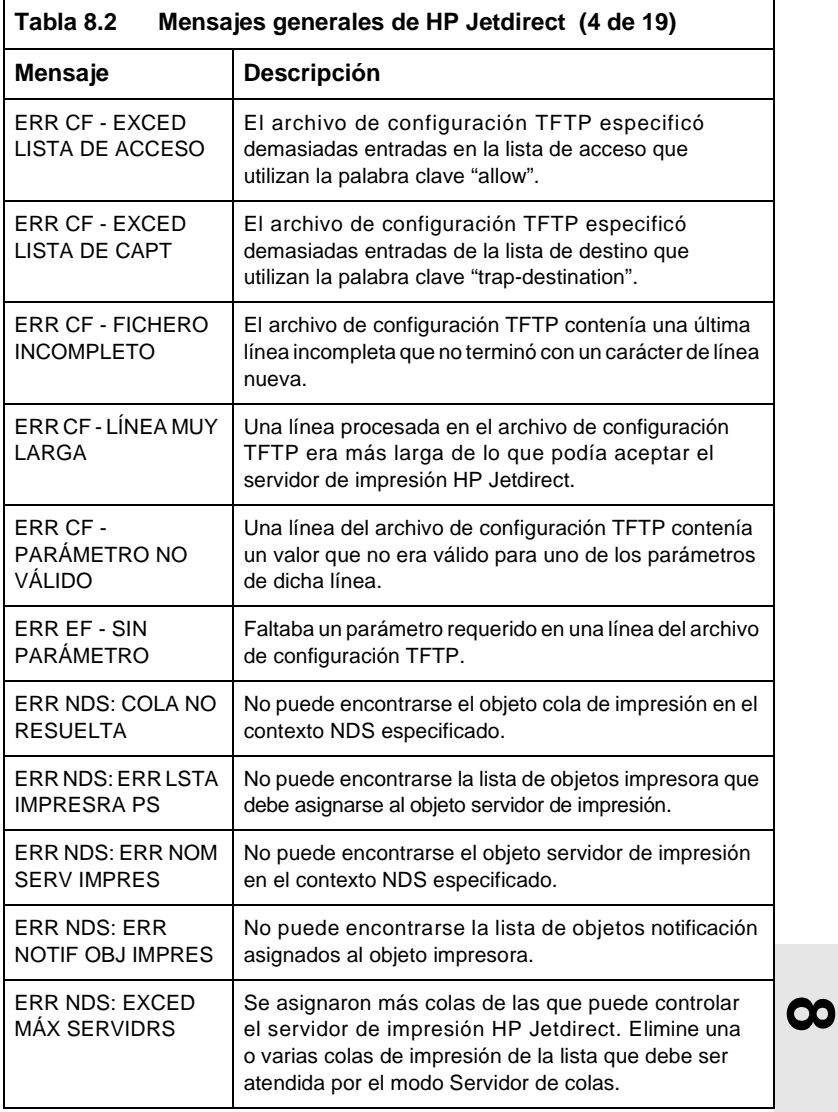

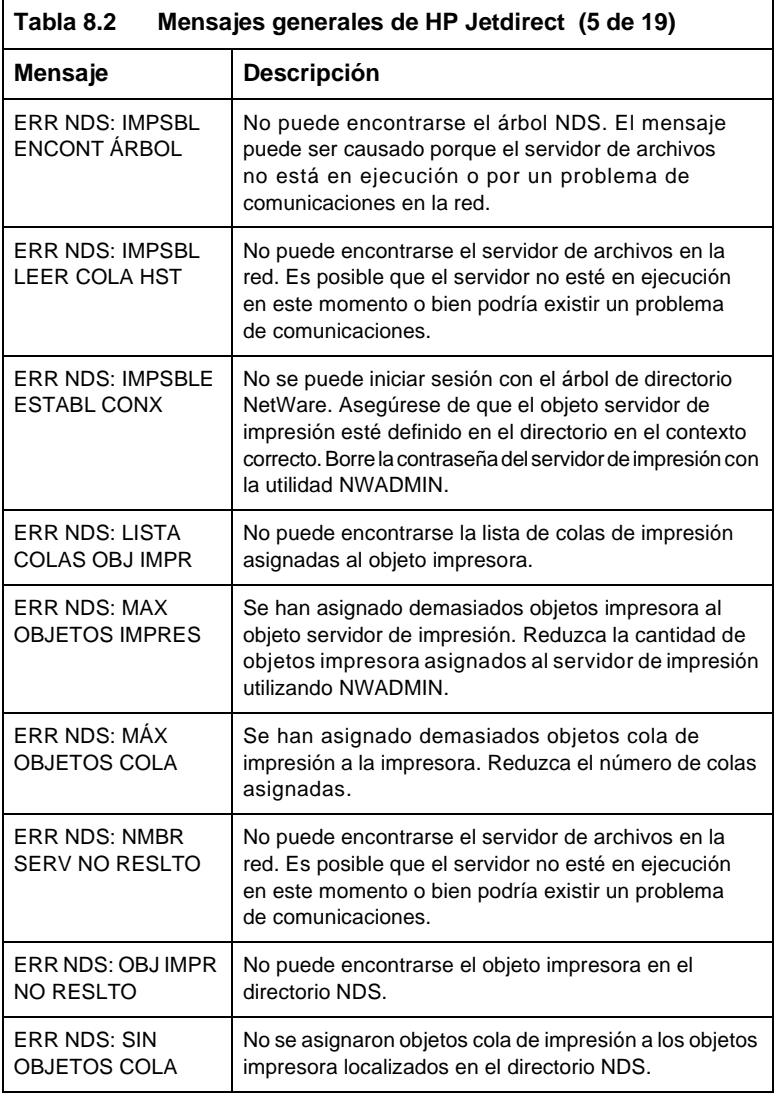

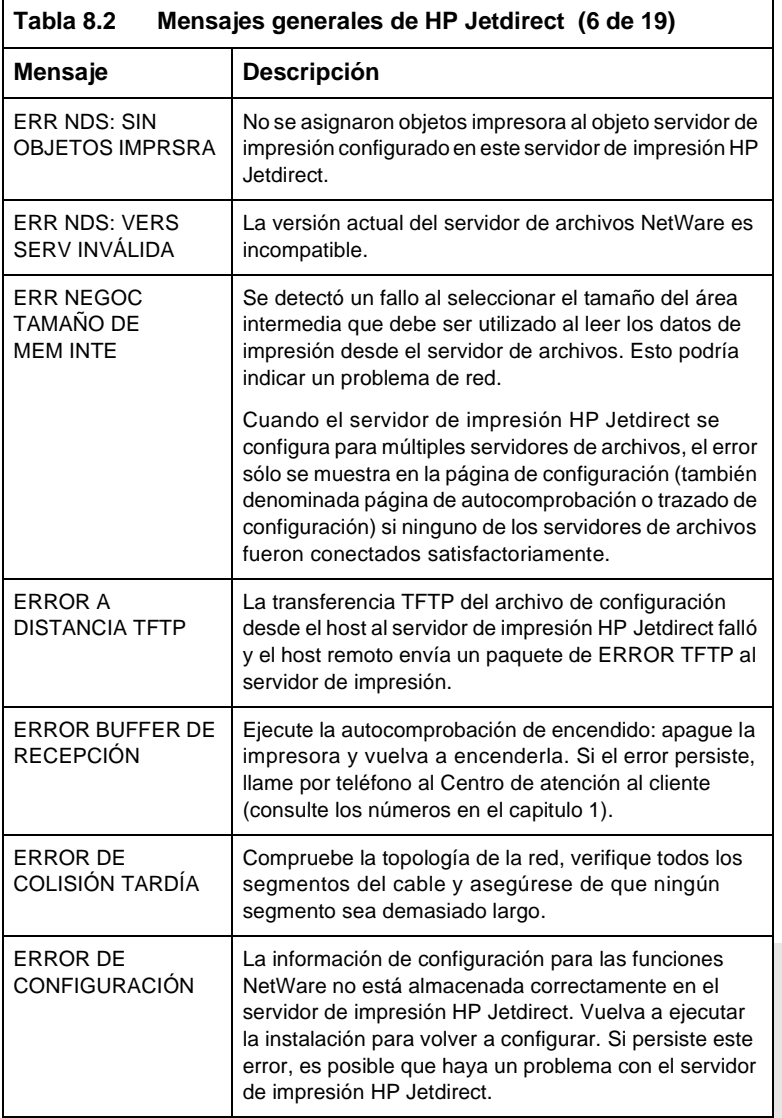

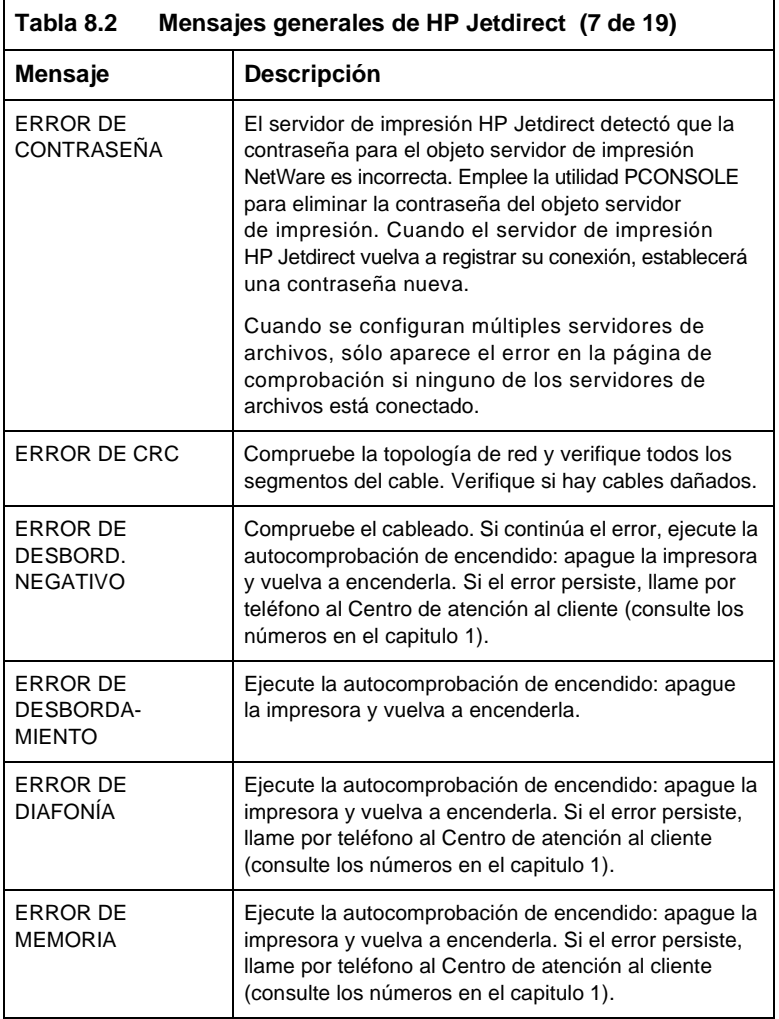
<span id="page-72-5"></span><span id="page-72-4"></span><span id="page-72-3"></span><span id="page-72-2"></span><span id="page-72-1"></span><span id="page-72-0"></span>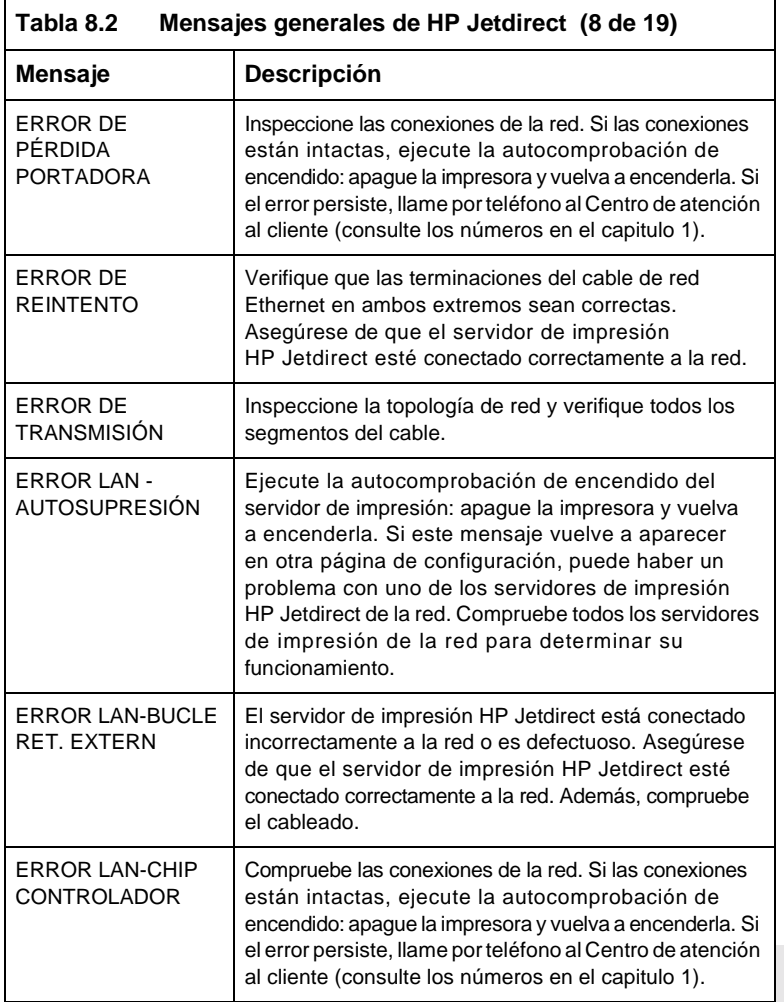

<span id="page-73-4"></span><span id="page-73-3"></span><span id="page-73-2"></span><span id="page-73-1"></span><span id="page-73-0"></span>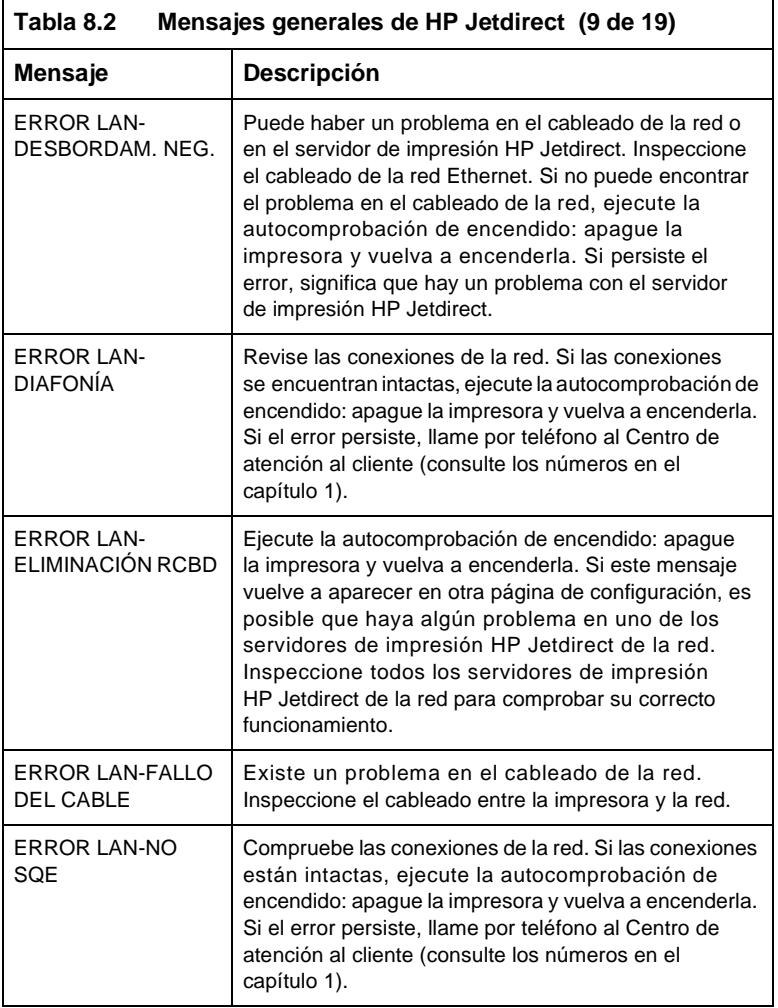

<span id="page-74-5"></span><span id="page-74-4"></span><span id="page-74-3"></span><span id="page-74-2"></span><span id="page-74-1"></span><span id="page-74-0"></span>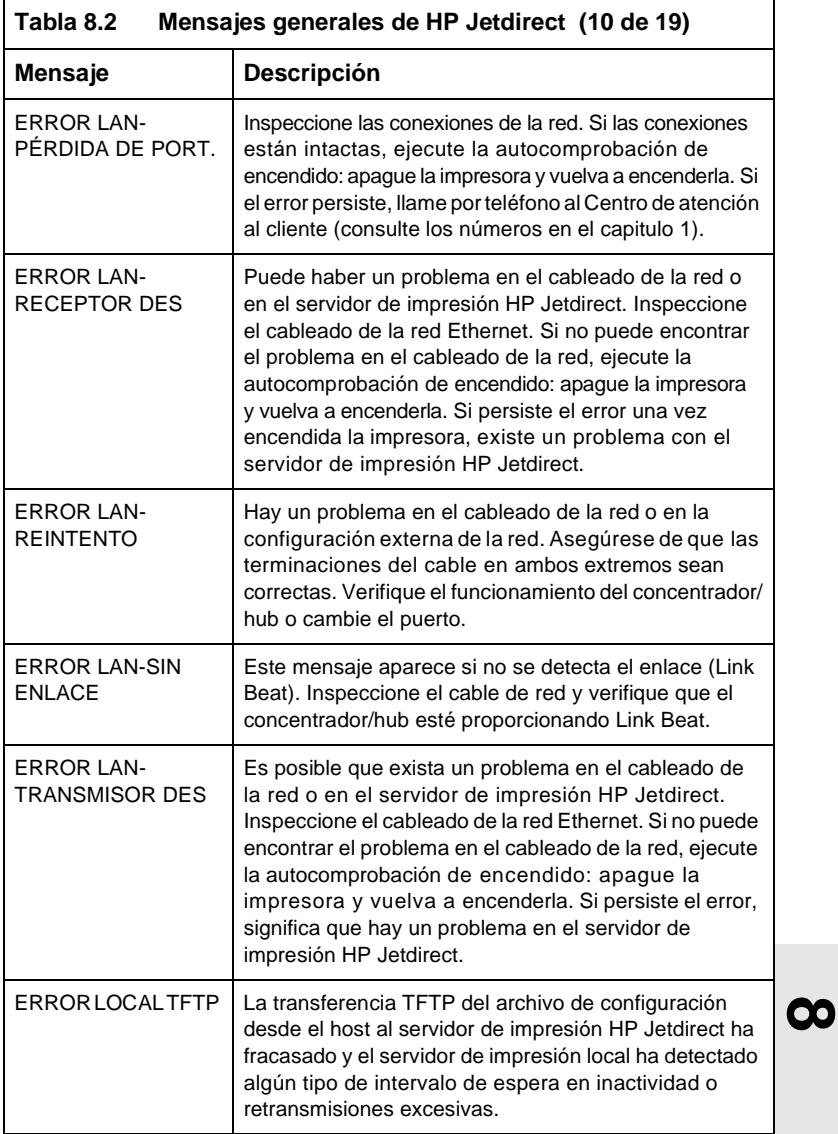

<span id="page-75-7"></span><span id="page-75-6"></span><span id="page-75-5"></span><span id="page-75-4"></span><span id="page-75-3"></span><span id="page-75-2"></span><span id="page-75-1"></span><span id="page-75-0"></span>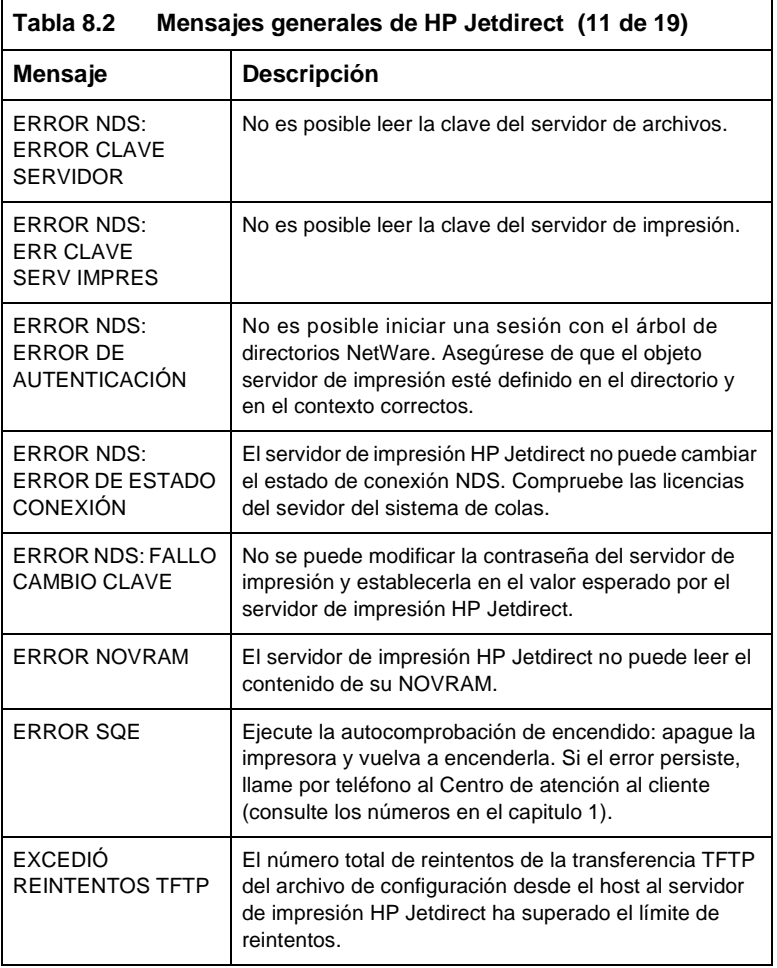

<span id="page-76-3"></span><span id="page-76-2"></span><span id="page-76-1"></span><span id="page-76-0"></span>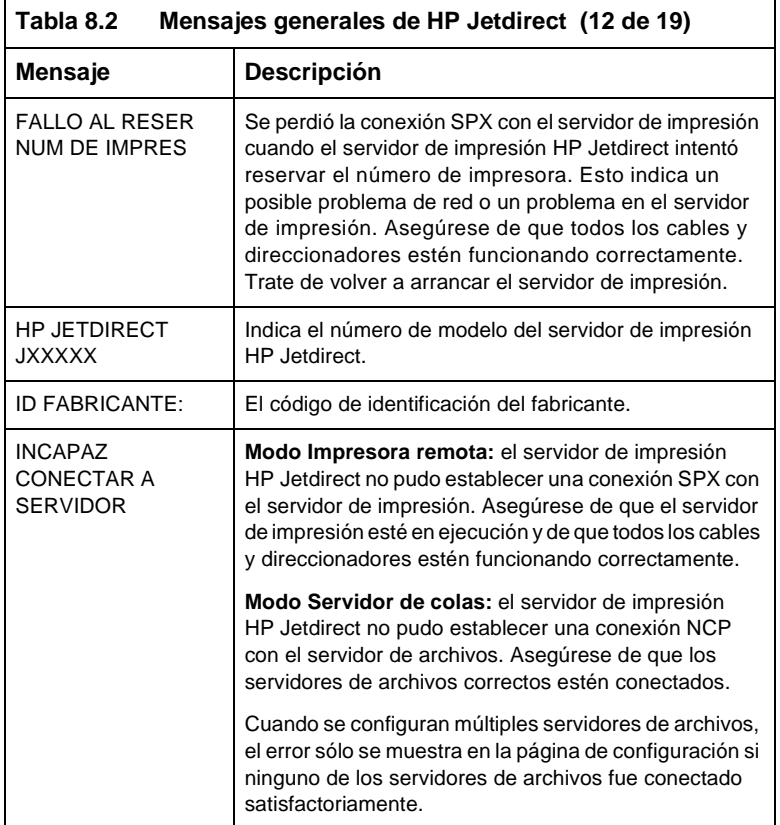

<span id="page-77-1"></span><span id="page-77-0"></span>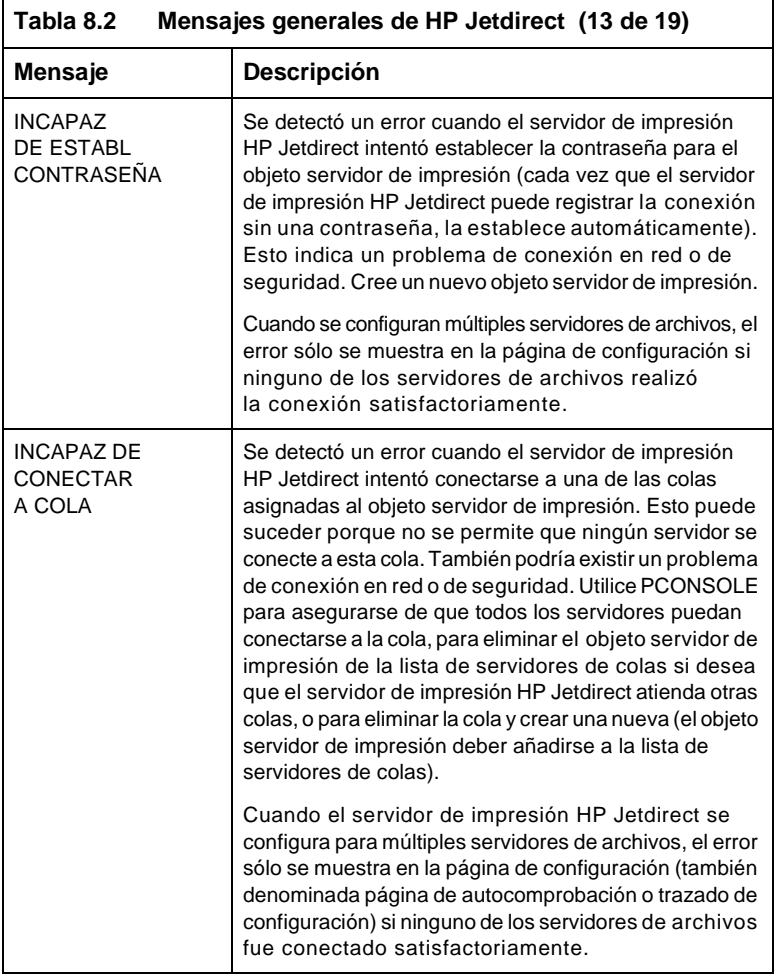

<span id="page-78-2"></span><span id="page-78-1"></span><span id="page-78-0"></span>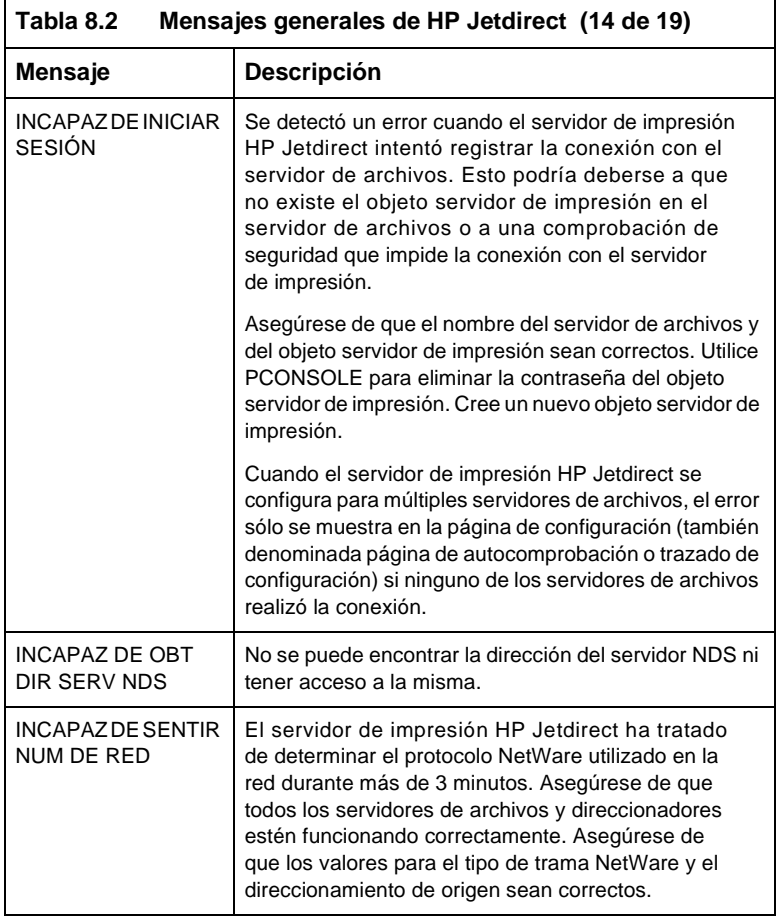

<span id="page-79-4"></span><span id="page-79-3"></span><span id="page-79-2"></span><span id="page-79-1"></span><span id="page-79-0"></span>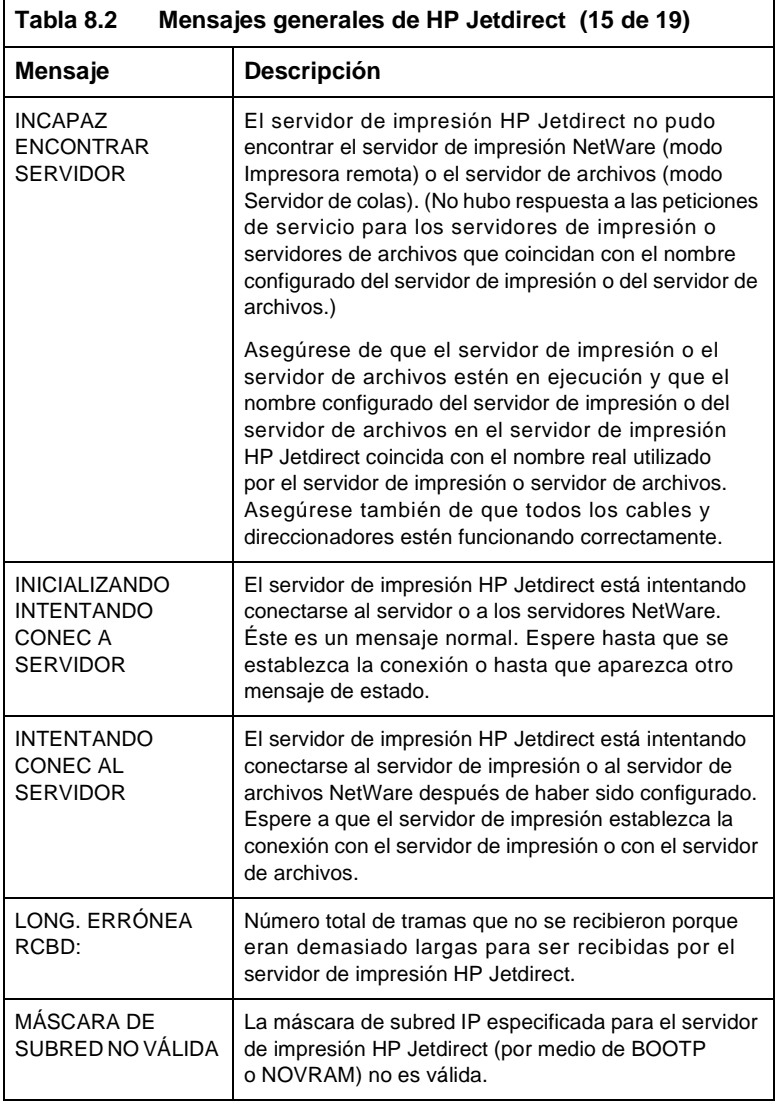

<span id="page-80-7"></span><span id="page-80-6"></span><span id="page-80-5"></span><span id="page-80-4"></span><span id="page-80-3"></span><span id="page-80-2"></span><span id="page-80-1"></span><span id="page-80-0"></span>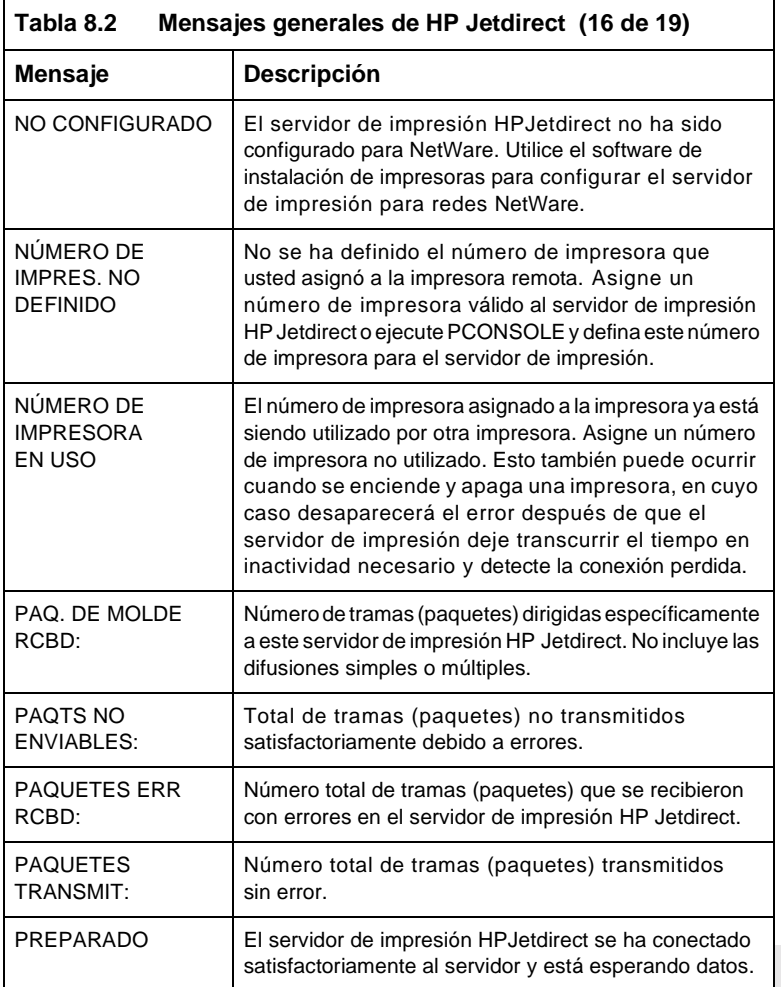

<span id="page-81-3"></span><span id="page-81-2"></span><span id="page-81-1"></span><span id="page-81-0"></span>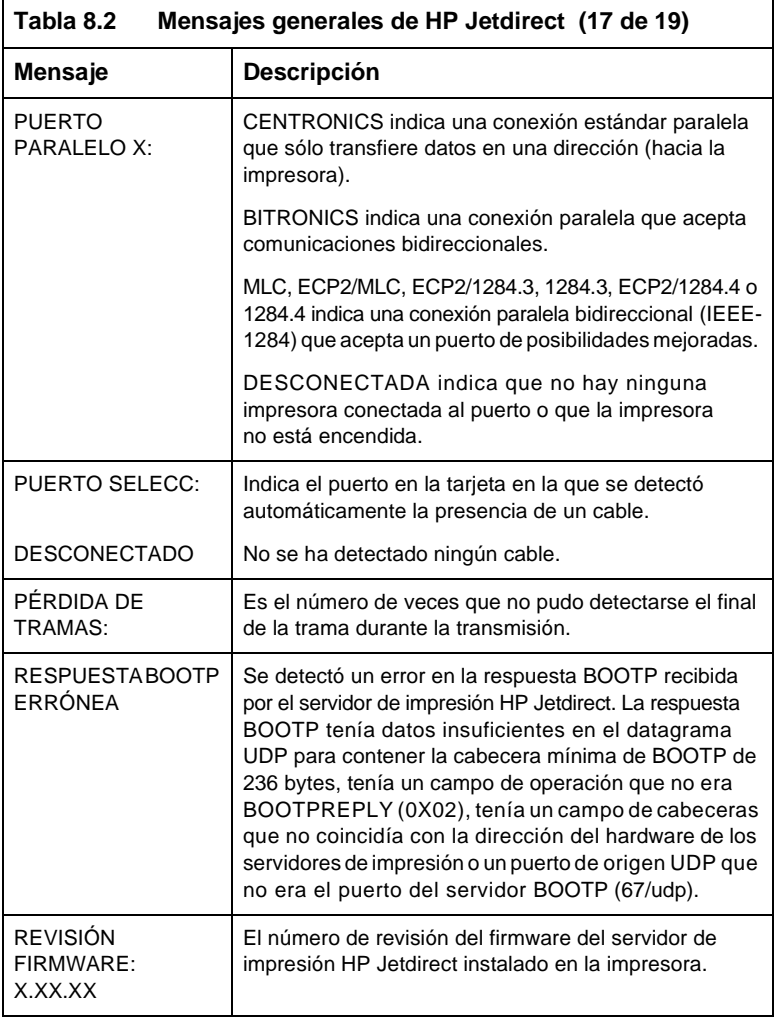

<span id="page-82-3"></span><span id="page-82-2"></span><span id="page-82-1"></span><span id="page-82-0"></span>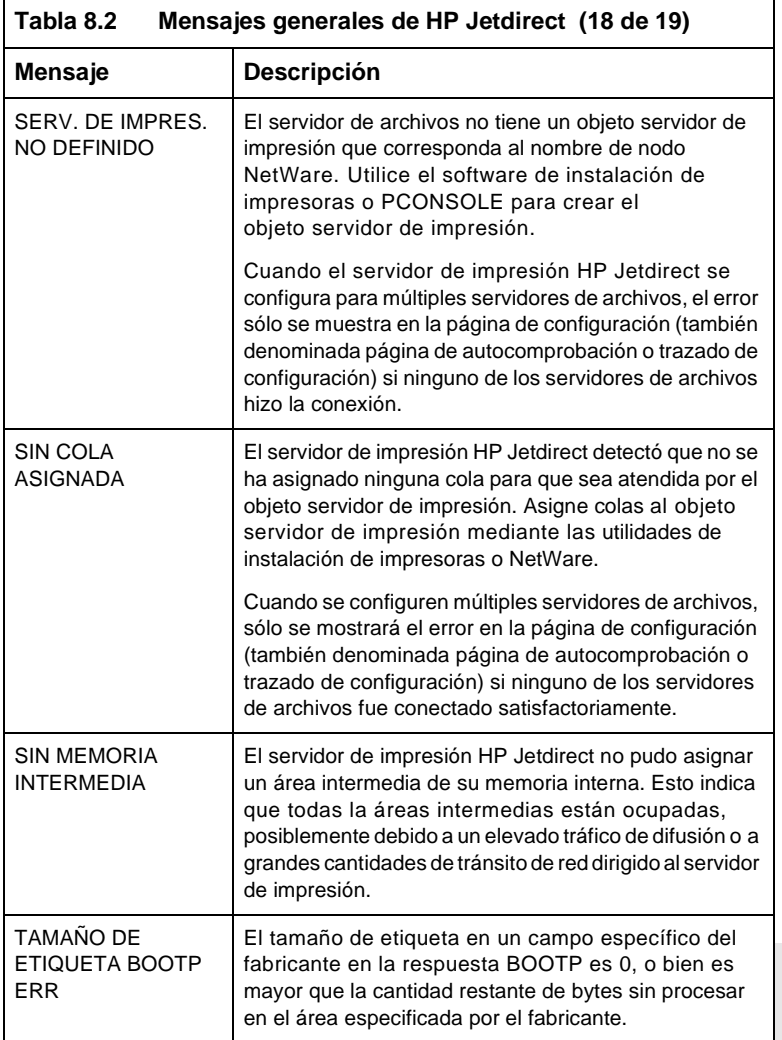

<span id="page-83-5"></span><span id="page-83-4"></span><span id="page-83-3"></span><span id="page-83-2"></span><span id="page-83-1"></span><span id="page-83-0"></span>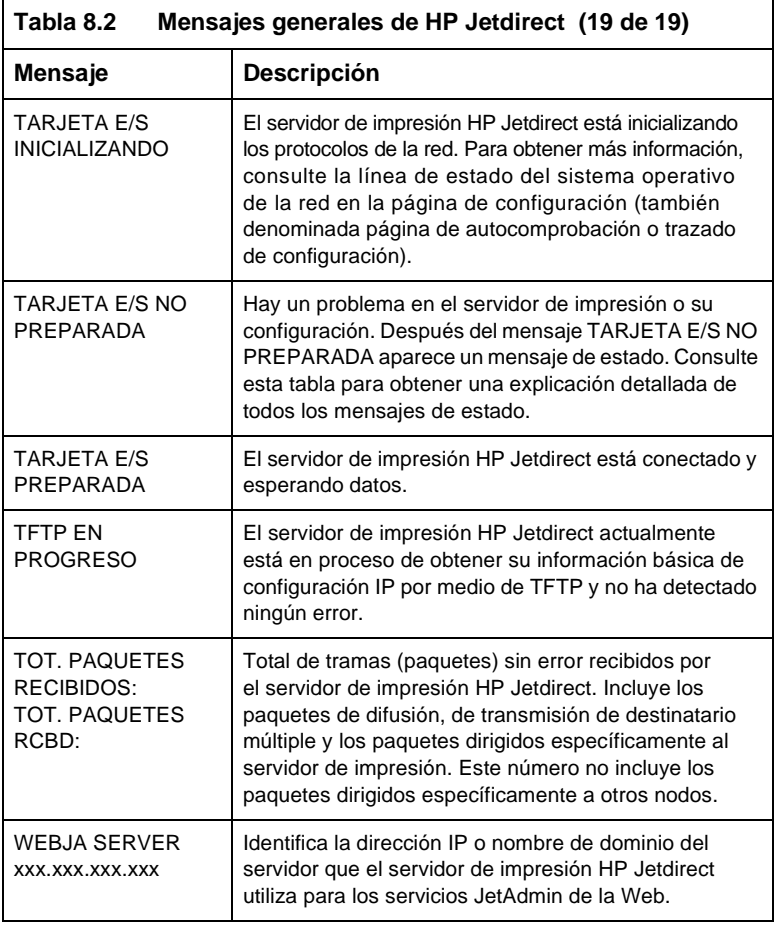

## **<sup>A</sup> <sup>A</sup>**

## **Especificaciones técnicas y declaraciones normativas**

## **Especificaciones**

## **Redes compatibles**

El servidor de impresión HP J3258B Jetdirect 170X soporta redes Ethernet o IEEE 802.3 tipo 10Base-T que emplean cable no blindado de par trenzado y conectores RJ-45. Se requiere un hub o concentrador de red 10Base-T compatible con señales de pulso de la red para el enlace. Consulte las redes compatibles en la tabla del [capitulo 1.](#page-8-0)

## **Hardware**

#### **Especificaciones físicas**

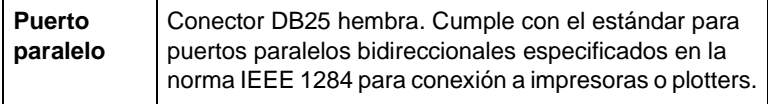

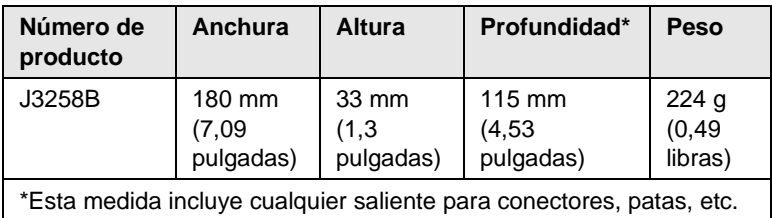

#### **Requisitos de alimentación eléctrica**

<span id="page-85-0"></span>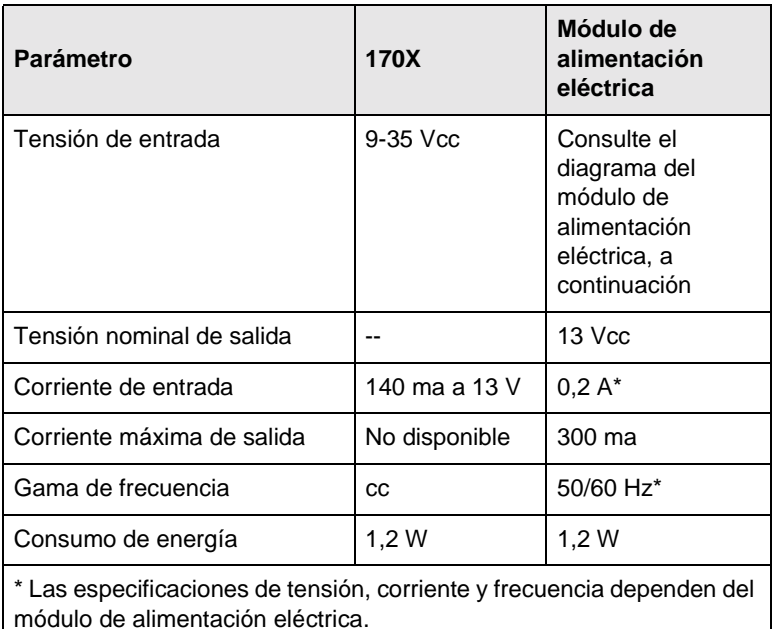

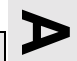

#### **Módulos de alimentación eléctrica**

**Nota: Si en la lista figuran dos piezas en un determinado país o región, se puede utilizar cualquiera de ellas con independencia de su tensión nominal de salida.**

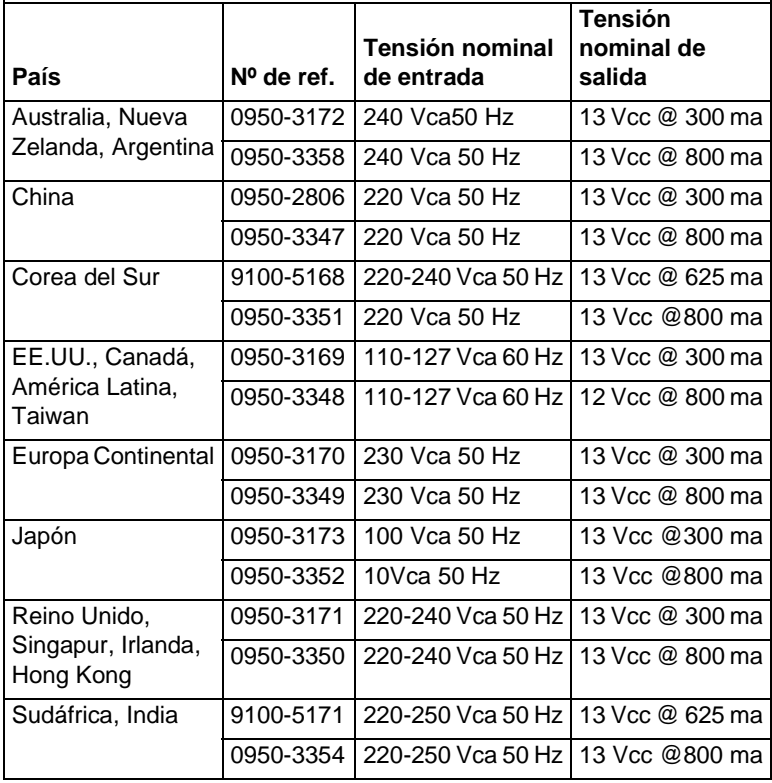

#### **Características ambientales**

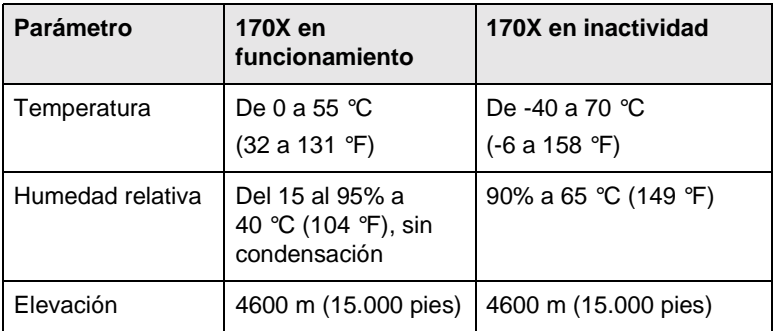

#### **Ruido acústico:** no corresponde

**Inmunidad electromagnética:** Consulte la Declaración de conformidad en este apéndice.

#### **Emisiones electromagnéticas**

FCC sección 15 Clase A (EE.UU.), ICES-003 (Canadá), VCCI Clase 1 (Japón), CISPR-22/EN55022 Clase A, CNS 13438 Clase A (Taiwan), AS/NZS 3548 (Australia y Nueva Zelandia), GOST 29216 (Rusia).

## **Seguridad**

El producto cumple con las siguientes normas:

IEC 950: (1991)+A1,A2,A3,A4/EN60950 (1992)+A1,A2,A3,A4

UL 1950

CSA 950

NOM-019-SCFI-1994 y NOM-001-SCFI-1993

#### **Accesorios**

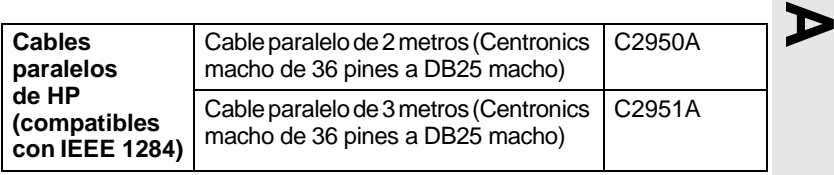

## **Declaraciones normativas**

#### **Declaración de la Comisión Federal de Comunicaciones de EE.UU. (FCC)**

Este equipo ha sido sometido a prueba y ha demostrado cumplir con los límites para un dispositivo digital de Clase A, conforme a la sección 15 de las normas de la FCC. Estos límites están diseñados para proporcionar un grado de protección razonable contra interferencias perjudiciales cuando se utiliza el equipo en un entorno comercial. Este equipo genera, emplea y puede emitir energía de radiofrecuencia y, si no se instala y utiliza conforme al manual de instrucciones, puede interferir con las comunicaciones de radio. Si se utiliza en una zona residencial, es probable que este equipo genere interferencias perjudiciales; en este caso, el usuario tendrá que rectificar el problema por cuenta propia.

De acuerdo con la parte 15.21 de las normas de la FCC, cualquier alteración o modificación del equipo que no haya sido aprobada expresamente por Hewlett-Packard Company, podría provocar interferencias perjudiciales y anular la autorización de la FCC para utilizar el equipo.

La conexión de este equipo a un producto FCC de Nivel B da como resultado un sistema compuesto FCC de Nivel A, según la definición de las normas y reglamentos de la FCC.

La FCC ha preparado un folleto titulado Interference Handbook (1986), que podría ser de utilidad. Puede obtener este folleto (publicación número 004-000-004505-7) escribiendo a: Superintendent of Documents, U.S. Government Printing Office, Washington, D.C. 20402 EE.UU.

#### **Comunidad Europea**

Este equipo cumple con la norma CISPR22/EN55022 Clase A. Este producto de Clase A puede provocar interferencias de radio en entornos residenciales. En estos casos, puede requerirse al usuario que tome las medidas pertinentes.

**Declaración de conformidad.** La siguiente declaración cumple con las normas ISO/IEC Guía 22 y EN45014, e identifica el producto, el nombre y dirección del fabricante y las especificaciones pertinentes que se reconocen en la Comunidad Europea.

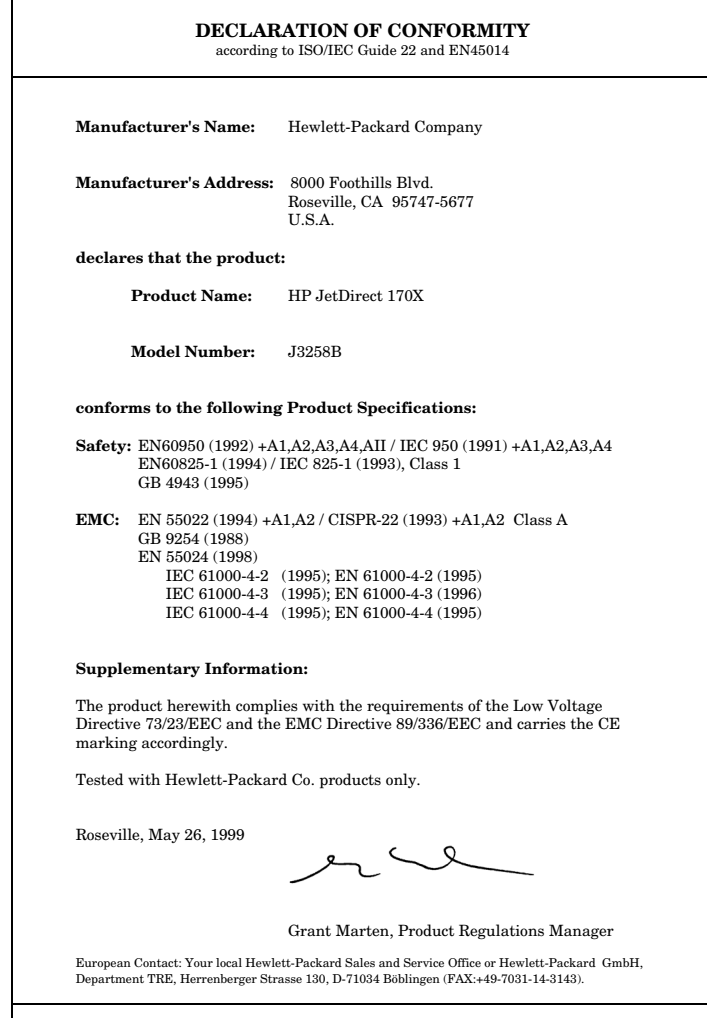

## **Servicio de garantía**

#### **DECLARACIÓN DE GARANTÍA LIMITADA DE HEWLETT-PACKARD**

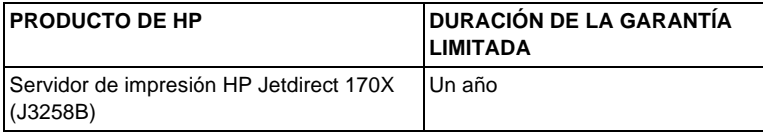

1. HP le garantiza a usted, el usuario final, que los equipos, accesorios y suministros de HP carecerán de defectos en el material y la mano de obra a partir de la fecha de compra y durante el período anteriormente estipulado. Si HP recibe una notificación sobre la existencia de dichos defectos durante la vigencia del período de garantía, HP habrá, a su discreción, de reparar o sustituir aquellos productos que se hayan comprobado con carácter de defectuosos. Los productos sustituidos serán nuevos o como nuevos.

2. HP le garantiza a usted que el software de HP no experimentará fallos en la ejecución de sus instrucciones de programación a partir de la fecha de compra, durante un período de NOVENTA (90) DÍAS, como consecuencia de defectos en el material y la mano de obra cuando se instale y utilice adecuadamente. Si HP recibe una notificación sobre la existencia de dichos defectos durante el período de NOVENTA (90) días, HP sustituirá los medios de software que no logren ejecutar sus instrucciones de programación como consecuencia de dichos defectos.

3. HP no garantiza que el funcionamiento de sus productos será ininterrumpido o carecerá de errores. Si durante el transcurso de un período razonable, HP es incapaz de reparar o sustituir cualquier producto a una condición amparada por los términos de la garantía, el cliente estará facultado a recibir un reembolso del precio de compra ante la pronta devolución del producto.

4. Es posible que los productos de HP contengan piezas refabricadas cuyo rendimiento sea equivalente al de piezas nuevas, o que hayan sido utilizadas alguna vez.

5. La garantía no abarca los defectos resultantes de (a) mantenimiento o calibración impropios o inadecuados, (b) software, interfaces, piezas o suministros no proporcionados por HP, (c) modificación no autorizada o uso indebido, (d) funcionamiento fuera de las especificaciones ambientales estipuladas para el producto o (e) preparación del sitio o mantenimiento inadecuados.

6. EN VIRTUD DEL ALCANCE PERMITIDO POR LA LEGISLACIÓN LOCAL, LAS GARANTÍAS ANTERIOMENTE MENCIONADAS SON EXCLUSIVAS, Y NO SE ESTIPULA EN FORMA EXPLÍCITA O IMPLÍCITA NINGUNA OTRA GARANTÍA O CONDICIÓN, YA SEA ORAL O ESCRITA. ASIMISMO, HP ESPECÍFICAMENTE RENUNCIA SU RESPONSABILIDAD ANTE GARANTÍAS IMPLÍCITAS O CONDICIONES DE COMERCIALIZACIÓN, CALIDAD SUFICIENTE Y ADECUACIÓN PARA UN FIN DETERMINADO. Dado que algunos países, estados o provincias no permiten la imposición de limitaciones sobre la duración de una garantía implícita, es

posible que la limitación o exclusión anteriormente indicada no sea de aplicación en su caso. Esta garantía le otorga ciertos derechos, pero usted también goza de otros derechos que varían entre países, estados o provincias.

7. HP será responsable de los daños causados a la propiedad tangible por incidente hasta un importe máximo de 300.000 dólares o el importe real pagado por el producto que es objeto de la reclamación y por los daños de lesión corporal o muerte, hasta el alcance que un tribunal de jurisdicción competente determine en relación con todos estos daños como causados directamente por un producto de HP defectuoso.

8. EN VIRTUD DEL ALCANCE PERMITIDO POR LA LEGISLACIÓN LOCAL, LOS RECURSOS ESTIPULADOS EN ESTA DECLARACIÓN DE GARANTÍA CONSTITUYEN SUS RECURSOS ÚNICOS Y EXCLUSIVOS. A EXCEPCIÓN DE LO ANTERIORMENTE INDICADO, BAJO NINGUNA CIRCUNSTANCIA HP O SUS PROVEEDORES SERÁN RESPONSABLES DE LA PÉRDIDA DE INFORMACIÓN NI DE DAÑOS NI PERJUICIOS DIRECTOS, DERIVADOS DE CONDICIONES ESPECIALES, INCIDENTALES, INDIRECTAS (INCLUYENDO LUCRO CESANTE O LA PÉRDIDA DE DATOS) O CUALQUIER OTRO DAÑO, Y BASADOS EN RESPONSABILIDAD CONTRACTUAL, EXTRACONTRACTUAL U OTRA. Dado que algunos países, estados o provincias no permiten la exclusión o imposición de limitaciones sobre daños y perjuicios incidentales o indirectos, es posible que la limitación o exclusión anteriormente indicada no sea de aplicación en su caso.

LOS TÉRMINOS DE LA GARANTÍA INCLUIDOS EN LA PRESENTE DECLARACIÓN, A EXCEPCIÓN DEL ALCANCE PERMITIDO POR LA LEY, NO EXCLUYEN, RESTRINGEN O MODIFICAN, Y SE PROPORCIONAN CON CARÁCTER ADICIONAL, A LOS DERECHOS ESCRITOS DE CUMPLIMIENTO OBLIGATORIO APLICABLES A LA VENTA DE ESTE PRODUCTO A USTED.

#### **Su distribuidor autorizado**

Si tiene alguna dificultad, en primer lugar póngase en contacto con la persona que le vendió el servidor de impresión HP Jetdirect. Los distribuidores autorizados por Hewlett-Packard están familiarizados con sus requisitos y pueden proporcionarle la asistencia necesaria.

Durante la vigencia del período de garantía, HP sustituirá la unidad sin cargo alguno, siempre que se devuelva la unidad defectuosa. Puede devolver la unidad a su distribuidor autorizado de HP o al representante de servicio y ventas de HP de su zona. *No olvide incluir una copia del recibo de compra.*

#### **Servicio de garantía**

Para el servicio de garantía de los productos HP Jetdirect, llame al centro de atención al cliente de HP. Cuando efectúe la llamada, tenga preparada la información siguiente:

- El producto HP Jetdirect sobre el cual realiza la consulta.
- El número de modelo del producto.
- El número de serie del producto.
- Una descripción completa del problema.
- La prueba de compra del producto.
- Su dirección para el envío.

El representante del centro de atención al cliente de HP le ayudará a resolver el problema y le aconsejará sobre el servicio de garantía.

#### **Facturación de servicios (fuera de garantía)**

Al solicitar un servicio fuera de garantía para una unidad de reposición, es posible que se le cargue un coste de reparación. Consulte con su distribuidor autorizado de HP o el representante de servicio y ventas de HP de su zona. También puede ponerse en contacto con HP mediante el número de teléfono (800) 227-8164 (sólo en EE.UU.).

#### **Servicio fuera de Estados Unidos**

Los clientes de fuera de Estados Unidos pueden ponerse en contacto con sus distribuidores autorizados de HP o una oficina de servicio y ventas de HP si desean obtener información acerca de los precios, la disponibilidad de las unidades de reposición y las instrucciones que deben seguir al respecto.

#### **Garantía de compatibilidad con el año 2000 de Hewlett-Packard**

Ateniéndose a todos los términos y limitaciones de la Declaración de garantía limitada de HP suministrada con este producto, HP garantiza que este producto HP podrá procesar con precisión los datos de fecha (incluyendo, pero sin limitarse a ello, el cálculo, comparación y secuenciación), antes, durante y después de la transición del siglo XX al XXI, y del año 1999 al 2000, incluyendo los cálculos de años bisiestos, si se usa según la documentación del producto suministrada por HP (incluyendo las instrucciones de instalación de parches o actualizaciones), y siempre que el resto de productos (p. ej., hardware, software, firmware) que se usan junto al producto o productos HP, intercambien datos de fecha correctamente. La duración de la garantía del año 2000 se extiende hasta el 31 de enero del año 2001.

#### **Conformidad de HP Jetdirect con el año 2000**

Hewlett-Packard, marca líder en soluciones de impresión, desea garantizar que sus clientes estén preparados para un rendimiento óptimo en el año 2000. Si desea consultar la información más actual sobre el cambio de milenio, haga clic en el enlace referido al año 2000 que encontrará en el siguiente sitio Web: http://www.hp.com/go/support

#### **Declaraciones de garantía locales**

#### **Australia and New Zealand**

For consumer transactions in Australia and New Zealand: The warranty terms contained herein except to the extent lawfully permitted, do not exclude, restrict, or modify and are in addition to the mandatory statutory rights applicable to the sale of this product to you.

#### **Argentina**

#### **Certificado de Garantía**

#### **Hewlett-Packard Argentina, S.A. Montañeses 2150 1428 Buenos Aires Argentina Tel. 787-7100**

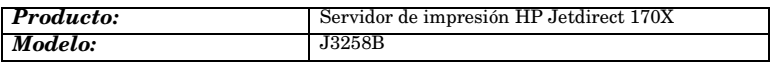

## **B**

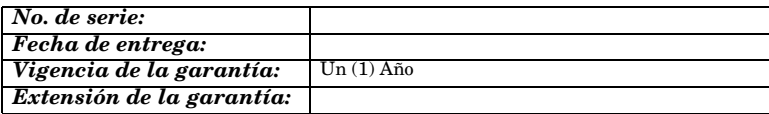

#### **A. Cobertura de la garantía:**

1. Hewlett-Packard Argentina, S.A. (HPA) garantiza al cliente (usuario final) que el producto al que se refiere esta garantía estará libre de defectos de fabricación y de mano de obra por el término antes indicado contando desde la fecha de compra del producto por parte del usuario final original a un distribuidor o comercializador debidamente autorizado por HPA.

2. La presente garantía cubre únicamente aquellos defectos que surgiesen como resultado del uso normal del producto y no por aquellos que resultasen de:

a. Mantenimiento inapropiado o inadecuado; o mantenimiento, alteración o reparación realizados por personal no autorizado por HPA;

b. Uso de software, accesorios, soportes, suministros, consumibles o interfaces no suministrados por HPA;

c. Modificaciones no autorizadas o uso indebido;

d. Operación fuera de las especificaciones ambientales para el producto, incluyendo abuso del ciclo de trabajo o uso de cargas de conmutadores sin protección contra sobretensiones;

e. Uso de medios de impresión o tarjetas de memoria no soportados;

f. Lugar de uso o mantenimiento inapropiados;

g. Daños durante el traslado; o h. Cualquier violación de las condiciones de uso, instalación y mantenimiento necesarias especificadas en el Manual de Operaciones.

3. Si el cliente (usuario final), durante el periodo de garantía, pusiera en conocimiento de HPA la existencia de los defectos definidos anteriormente, HPA podrá, según prefiera, reparar o reemplazar el producto si está averiado. Cualquier producto de reemplazo será nuevo o como nuevo. En caso que al momento del reemplazo no hubiese disponible un producto idéntico al reemplazado (ya sea por discontinuación de su producción, falta de stock o por cualquier otra causa), HPA se reserva el derecho de suministrar un producto de prestaciones o funcionalidad por lo menos iguales a las del producto reemplazado. Si luego de un plazo razonable, no fuese posible para HPA reparar o reemplazar el producto, el cliente tendrá derecho, como única compensación, al reintegro del precio de compra, contra la devolución del producto a HPA.

#### **B. Limitación de la garantía:**

1. NI HPA, NI NINGUNA ENTIDAD O PERSONA DIRECTA O INDIRECTAMENTE VINCULADA O RELACIONADA CON HPA: A) OFRECEN NINGUNA OTRA GARANTÍA DE NINGUNA ÍNDOLE, EXPRESA O IMPLÍCITA, ORAL O ESCRITA, RESPECTO AL PRODUCTO AL QUE SE REFIERE ESTA GARANTÍA; O B) FORMULAN NINGUNA GARANTÍA IMPLÍCITA DE COMERCIALIZACIÓN O ADECUACIÓN DEL PRODUCTO PARA UN PROPÓSITO DETERMINADO.

HPA NO OFRECE NINGUNA GARANTÍA DE QUE LA OPERACIÓN DE SUS PRODUCTOS SERÁ ININTERRUMPIDA O LIBRE DE ERRORES.

#### **C. Exoneración de responsabilidad:**

EXCEPTUANDO LAS OBLIGACIONES EXPUESTAS EN ESTE CERTIFICADO DE GARANTÍA, BAJO NINGUNA CIRCUNSTANCIA HPA SERÁ RESPONSABLE DE CUALQUIER DAÑO DIRECTO O INDIRECTO (INCLUYENDO SIN LIMITACIÓN, PÉRDIDA DE DATOS O LUCRO CESANTE) O POR CUALQUIER DAÑO O PERJUICIO QUE SEA CONSECUENCIA DIRECTA, INDIRECTA O REMOTA DEL USO O MAL FUNCIONAMIENTO DEL PRODUCTO, CUALQUIERA QUE SEA EL FUNDAMENTO DEL RECLAMO (CONTRACTUAL, EXTRACONTRACTUAL O LEGAL).

LOS RECURSOS DESCRITOS EN ESTA GARANTÍA SON LOS ÚNICOS Y **EXCLUSIVOS** 

#### **D. Condiciones particulares:**

#### **E. Reparaciones:**

Las reparaciones se llevarán a cabo en los centros autorizados de servicio en Argentina, contra la presentación del producto, este Certificado de Garantía y la factura original de compra del producto, en el caso de impresoras presentar la HP Card.

#### **México**

#### **Póliza de Garantía**

#### **Hewlett-Packard de México, S.A. de C.V. con domicilio en: Prolongación Reforma No. 470 Col. Lomas de Sta. Fe, 01210 Delegación Alvaro Obregón Tel. 326 46 00**

Garantiza este producto por el término de 36 meses para Servidores de impresión HP Jetdirect 300X, 500X y EX Plus (J3263A, J3264A, J3265A, J2591A) y de 12 meses para Servidores de impresión HP Jetdirect 600N (J3110A, J3111A, J3112A, J3113A) meses en todas sus partes y mano de obra contra cualquier defecto de fabricación y funcionamiento a partir de la fecha de entrega al consumidor final. En el caso de productos que requieran de enseñanza o adiestramiento en su manejo o en su instalación, a partir de la fecha en que hubiese quedado operando normalmente el producto después de su instalación en el domicilio que señale el consumidor.

#### **CONDICIONES:**

#### **1. Centros de Servicio, Refacciones y Partes:**

Para hacer efectiva esta garantía, no podrán exigirse mayores requisitos que la presentación de esta póliza junto con el producto en el lugar donde fue adquirido o en el centro de servicio ubicado en el domicilio de la parte superior de esta hoja, mismo en el que se pueden adquirir refacciones y partes.

#### **2. Cobertura:**

La Empresa se compromete a reparar o cambiar el producto, así como las piezas y componentes defectuosos del mismo, sin ningún cargo para el consumidor. Los gastos de transportación que se deriven de su cumplimiento serán cubiertos por Hewlett-Packard de México, S.A. de C.V.

#### **3. Tiempo de Reparación:**

El tiempo de reparación en ningún caso será mayor a treinta días contados a partir de la recepción del producto en cualquiera de los sitios en donde pueda hacerse efectiva la garantía.

#### **4. Limitaciones:**

Esta garantía no es válida en los siguientes casos:

a. Cuando el producto ha sido utilizado en condiciones distintas a las normales.

b. Cuando el producto no ha sido operado de acuerdo con el instructivo de uso en idioma Español proporcionado.

c. Cuando el producto ha sido alterado o reparado por personas no autorizadas por Hewlett-Packard de México, S.A. de C.V.

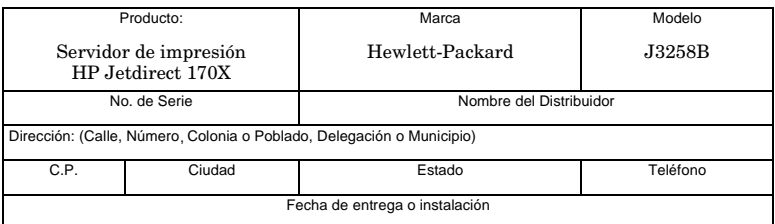

#### **Notas:**

El consumidor podrá solicitar que se haga efectiva la garantía ante la propia casa comercial donde adquirió el producto siempre y cuando el fabricante o importador no cuente con talleres de servicio.

En caso de que la presente garantía se extraviara, el consumidor puede recurrir a su proveedor para que se le expida otra póliza de garantía, previa presentación de la nota de compra o factura respectiva.

## **Índice**

## **B**

BOOTP EN PROGRESO [8-4](#page-65-0)

## **C**

Centro de atención al cliente de HP servicios de asistencia electrónica [1-8](#page-15-0) Centro de distribución [1-8](#page-15-1) CF ERR - EXCED LISTA DE ACCESO [8-7](#page-68-0) clientes, soportados [2-9](#page-26-0) CÓDIGO DE REGRESO NCP DESCON [8-4](#page-65-1) **COLISIONES** TARD XMIT [8-4](#page-65-2) COLISNES EN XMIT [8-4](#page-65-3) comandos, impresión FTP [6-5](#page-50-0) compatibles, sistemas operativo[s](#page-9-0)  $1 - 2$ CONEX. CERRADA POR PSERVER [8-4](#page-65-4) configuración mensajes de Novell NetWare [8-2](#page-63-0) modificar un dispositivo [2-7](#page-24-0)

## **D**

DATOS PSERVER RCBDS INESPERA [8-5](#page-66-0) de igual a igual [1-4](#page-11-0) DESCONECTADO [8-5](#page-66-1)

DESCONECTANDO DE SERVIDOR [8-5](#page-66-2) DESCONEXIÓN INTERVALO SPX [8-5](#page-66-3) descripción general de la instalación [1-6](#page-13-0) DIREC DE DEST CAPT NO VÁLIDA [8-5](#page-66-4) DIRECC DE PASARELA NO VÁLIDA [8-5](#page-66-5) DIRECCIÓN DE SERV NO VÁLIDA [8-6](#page-67-0) DIRECCIÓN HW LAN [8-6](#page-67-1) DIRECCIÓN IP DUPLICADA ARP [8-6](#page-67-2) DIRECCIÓN IP NO VÁLIDA [8-6](#page-67-3) DIRECCIÓN SYSLOG NO VÁLIDA [8-6](#page-67-4)

## **E**

EF ERR-SIN PARÁMETRO [8-7](#page-68-1) ENCENDER/APAGAR IMPRESORA [8-6](#page-67-5) ERR CF CLAVE DESCONOCIDA [8-6](#page-67-6) EXCED LISTA DE CAPT [8-7](#page-68-2) FICHERO INCOMPLET[O](#page-68-3) [8-7](#page-68-3) LÍNEA MUY LARGA [8-7](#page-68-4) PARÁMETRO NO VÁLIDO [8-7](#page-68-5) ERR NDS COLA NO RESUELTA [8-7](#page-68-6) ERR LSTA IMPRESRA P[S](#page-68-7) [8-7](#page-68-7)

# **Índice**

ERR NOM SERV IMPRE[S](#page-68-8) [8-7](#page-68-8) ERR NOTIF OBJ IMPRES [8-7](#page-68-9) EXCED MÁX SERVIDRS [8-7](#page-68-10) IMPSBL ENCONT ÁRBO[L](#page-69-0) [8-8](#page-69-0) IMPSBL LEER COLA HS[T](#page-69-1) [8-8](#page-69-1) IMPSBLE ESTABL CONX [8-8](#page-69-2) LISTA COLAS OBJ IMPR [8-8](#page-69-3) MÁX OBJETOS COLA [8-8](#page-69-4) MAX OBJETOS IMPRES [8-8](#page-69-5) NMBR SERV NO RESLTO [8-8](#page-69-6) OBJ IMPR NO RESLTO [8-8](#page-69-7) SIN OBJETOS COLA [8-8](#page-69-8) SIN OBJETOS IMPRSR[A](#page-70-0) [8-9](#page-70-0) VERS SERV INVÁLIDA [8-9](#page-70-1) ERR NEGOC TAMAÑO DE MEM INTE [8-9](#page-70-2) ERROR A DISTANCIA TFTP [8-9](#page-70-3) ERROR BUFFER DE RECEPCIÓN [8-9](#page-70-4) ERROR DE COLISIÓN TARDÍ[A](#page-70-5) [8-9](#page-70-5) ERROR DE CONFIGURACIÓ[N](#page-70-6) [8-9](#page-70-6) ERROR DE CONTRASEÑA [8-10](#page-71-0) ERROR DE CRC [8-10](#page-71-1) ERROR DE DESBORD. NEGATIVO [8-10](#page-71-2) ERROR DE DESBORDAMIENTO [8-10](#page-71-3) ERROR DE DIAFONÍA [8-10](#page-71-4) ERROR DE MEMORIA [8-10](#page-71-5)

ERROR DE PÉRDIDA PORTADORA [8-11](#page-72-0) ERROR DE REINTENTO [8-11](#page-72-1) ERROR DE TRANSMISIÓN [8-11](#page-72-2) ERROR LAN AUTOSUPRESIÓN [8-11](#page-72-3) BUCLE RET. EXTERN [8-11](#page-72-4) CHIP CONTROLADOR [8-11](#page-72-5) DESBORDAM NEG. [8-12](#page-73-0) DIAFONÍA [8-12](#page-73-1) ELIMINACIÓN RCBD [8-12](#page-73-2) FALLO DEL CABLE [8-12](#page-73-3) NO SQE [8-12](#page-73-4) PÉRDIDA DE PORT. [8-13](#page-74-0) RECEPTOR DES [8-13](#page-74-1) REINTENTO [8-13](#page-74-2) SIN ENLACE [8-13](#page-74-3) TRANSMISOR DES [8-13](#page-74-4) ERROR LOCAL TFTP [8-13](#page-74-5) ERROR NDS ERROR CLAVE SERV IMPRES [8-14](#page-75-0) ERROR CLAVE SERVIDO[R](#page-75-1) [8-14](#page-75-1) ERROR DE AUTENTICACIÓN [8-14](#page-75-2) ERROR DE ESTADO CONEXIÓN [8-14](#page-75-3) FALLO CAMBIO CLAVE [8-14](#page-75-4) ERROR NOVRAM [8-14](#page-75-5) ERROR SQE [8-14](#page-75-6) especificaciones HP 170X A-1 examinadores, compatibles [5-2](#page-43-0) EXCEDIÓ REINTENTOS TFT[P](#page-75-7) [8-14](#page-75-7)

#### F1 INTENTANDO CONEC AL SERVIDOR [8-18](#page-79-0) F2 TFTP EN PROGRESO [8-22](#page-83-0) FALLO AL RESER NUM DE IMPRES [8-15](#page-76-0) foro de asistencia para usuario[s](#page-15-2) [1-8](#page-15-2) FTP, impresión ejemplo [6-7](#page-52-0) introducción [6-1](#page-46-0) procedimiento [6-2](#page-47-0) salir [6-4](#page-49-0)

## **H**

hardware, instalación [3-3](#page-30-0) HP IP/IPX, pasarela de impresora para NDPS [2-8](#page-25-0) HP JETDIRECT ETHERNE[T](#page-76-1) [8-15](#page-76-1) HP Web JetAdmin [2-6,](#page-23-0) [2-8](#page-25-1) eliminar [2-8](#page-25-2) instalar [2-6](#page-23-1)

## **I**

ID FABRICANTE [8-15](#page-76-2) INCAPAZ CONECTAR A SERVIDOR [8-15](#page-76-3) INCAPAZ DE CONECTAR A COLA [8-16](#page-77-0) INCAPAZ DE ESTABL CONTRASEÑA [8-16](#page-77-1) INCAPAZ DE INICIAR SESIÓ[N](#page-78-0) [8-17](#page-78-0) INCAPAZ DE OBT DIR SERV NDS [8-17](#page-78-1) INCAPAZ DE SENTIR NUM DE RED [8-17](#page-78-2)

INCAPAZ ENCONTRAR SERVIDOR [8-18](#page-79-1) INICIALIZANDO INTENTANDO CONEC A SERVIDOR [8-18](#page-79-2) instalación [consulte también instalación](#page-21-0)  del hardware [consulte también instalación](#page-21-0)  del software [controlador, consulte la](#page-20-0)  instalación del software descripción general [2-1,](#page-18-0) [2-2,](#page-19-0)  [2-4,](#page-21-0) [2-5,](#page-22-0) [3-1](#page-28-0) impresora en el sistema [2-1](#page-18-1) instalación del hardware [2-1,](#page-18-2) [3-1](#page-28-0) instalación del software [2-1,](#page-18-3) [2-4,](#page-21-0)  [2-6](#page-23-0) instalar hardware del servidor HP 170X [3-3](#page-30-0) impresora en el sistema [2-1](#page-18-3) software HP Web JetAdmin [2-6](#page-23-1) INTENTANDO CONEC AL SERVIDOR [8-18](#page-79-0) [IP/IPX, pasarela de impresora,](#page-25-0)  consulte HP IP/IPX, pasarela de impresora para NDPS IPX [1-5](#page-12-0)

## **J**

[JetAdmin, consulte HP Web](#page-23-0)  JetAdmin JETDIRECT ETHERNET [8-15](#page-76-1)

## $\mathbf{L}$

lista de comprobación Novell NetWare imprimir/ conectar el servidor de archivos a la impresora [7-6](#page-59-0) lista de comprobación del servidor de archivos [7-6](#page-59-1) lista de comprobación para estaciones de trabajo [7-7](#page-60-0) LONG. ERRÓNEA RCBD [8-18](#page-79-3)

## **M**

MÁSCARA DE SUBRED NO VÁLIDA [8-18](#page-79-4) mensajes [8-1](#page-62-0) módulo de alimentación eléctric[a](#page-30-1) [3-3](#page-30-1) especificaciones [A-2](#page-85-0)

## **N**

[NDPS, consulte HP IP/IPX,](#page-25-0)  pasarela de impresora para NDPS NDS, mensajes de error [8-14](#page-75-2) Netware de Novell, mensajes de configuración [8-2](#page-63-0) NO CONFIGURADO [8-19](#page-80-0) NOS, compatibles [1-2](#page-9-0) NÚMERO DE IMPRES. NO DEFINIDO [8-19](#page-80-1) NÚMERO DE IMPRESORA EN USO [8-19](#page-80-2)

## **P**

página de autocomprobación mensajes [8-1](#page-62-0)

página de configuración generar [3-4](#page-31-0) método de impresión [7-5](#page-58-0) PAQ. DE MOLDE RCBD [8-19](#page-80-3) PAQTS NO ENVIABLES [8-19](#page-80-4) **PAQUETES** ERR RCBD [8-19](#page-80-5) TRANSMIT [8-19](#page-80-6) pasarela [2-8](#page-25-0) [pasarela de impresora, consulte](#page-25-0)  HP IP/IPX, pasarela de impresora para NDPS PÉRDIDA DE TRAMAS [8-20](#page-81-0) PREPARADO [8-19](#page-80-7) PUERTO SELECC BNC 10BASE-T [8-20](#page-81-1)

## **R**

requisitos para HP Web JetAdmin [2-6](#page-23-2) resolución de problemas [7-1](#page-54-0) RESPUESTA BOOTP ERRÓNEA [8-20](#page-81-2) REVISIÓN FIRMWARE [8-20](#page-81-3)

#### **S**

SERV. DE IMPRES. NO DEFINIDO [8-21](#page-82-0) servicios de soporte [1-7](#page-14-0) servicios de soporte electrónic[o](#page-14-1) [1-7](#page-14-1) SIN COLA ASIGNADA [8-21](#page-82-1) SIN MEMORIA INTERM[EDIA](#page-76-1) [8-21](#page-82-2) sistemas operativos compatible[s](#page-9-1) [1-2](#page-9-1)

sistemas operativos de red, compatibles [1-2](#page-9-0) sitio FTP [1-8](#page-15-3)

## **T**

```
TAMAÑO DE ETIQUETA 
 BOOTP ERR 8-21
TARJETA E/S
  INIC 8-22
  INICIALIZANDO 8-22
  NO PREPARADA 8-22
  PREPARADA 8-22
TFTP EN PROGRESO 8-22
TOT.
  PAQUETES RCBD 8-22
  PAQUETES RECIBIDOS
    8-22
trazado de configuración
  mensajes 8-1
```
## **U**

usuario, foros [1-8](#page-15-2)

## **V**

valores por omisión restaurar [7-4](#page-57-0)

#### **W**

[Web JetAdmin, consulte HP](#page-23-0)  Web JetAdmin Web, examinadores compatible[s](#page-43-0) [5-2](#page-43-0)

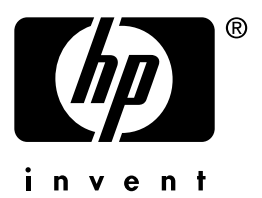

Copyright © 2001 Hewlett-Packard Company

Español 5969-8574